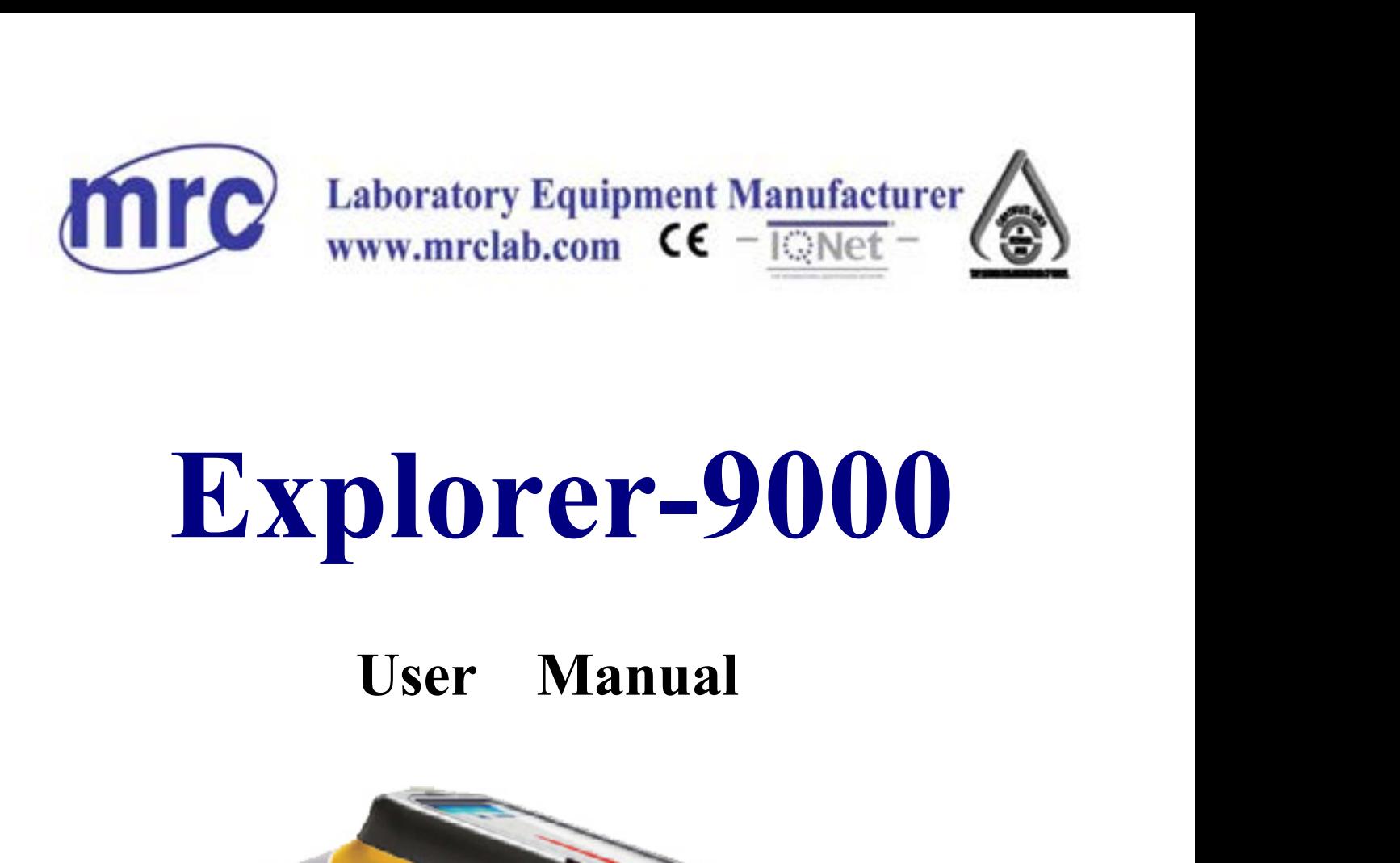

### **Explorer-9000**

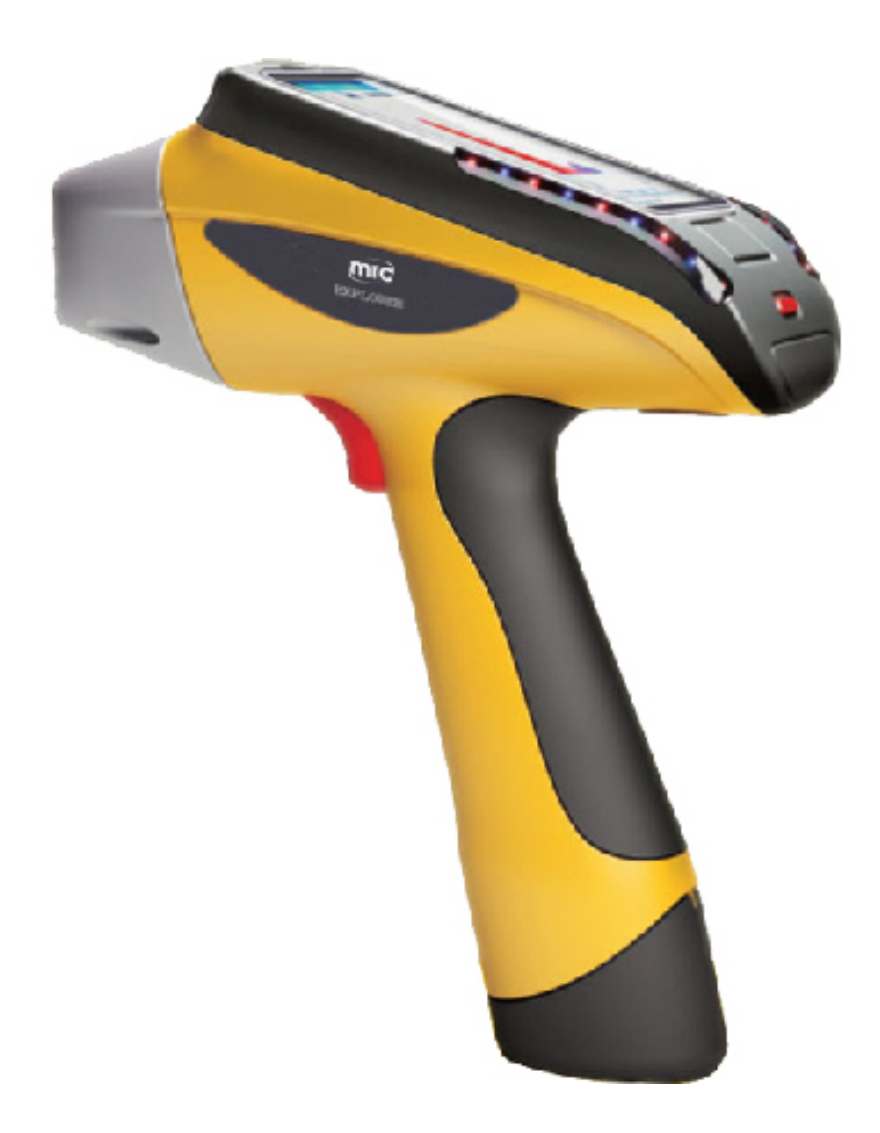

### **Contents**

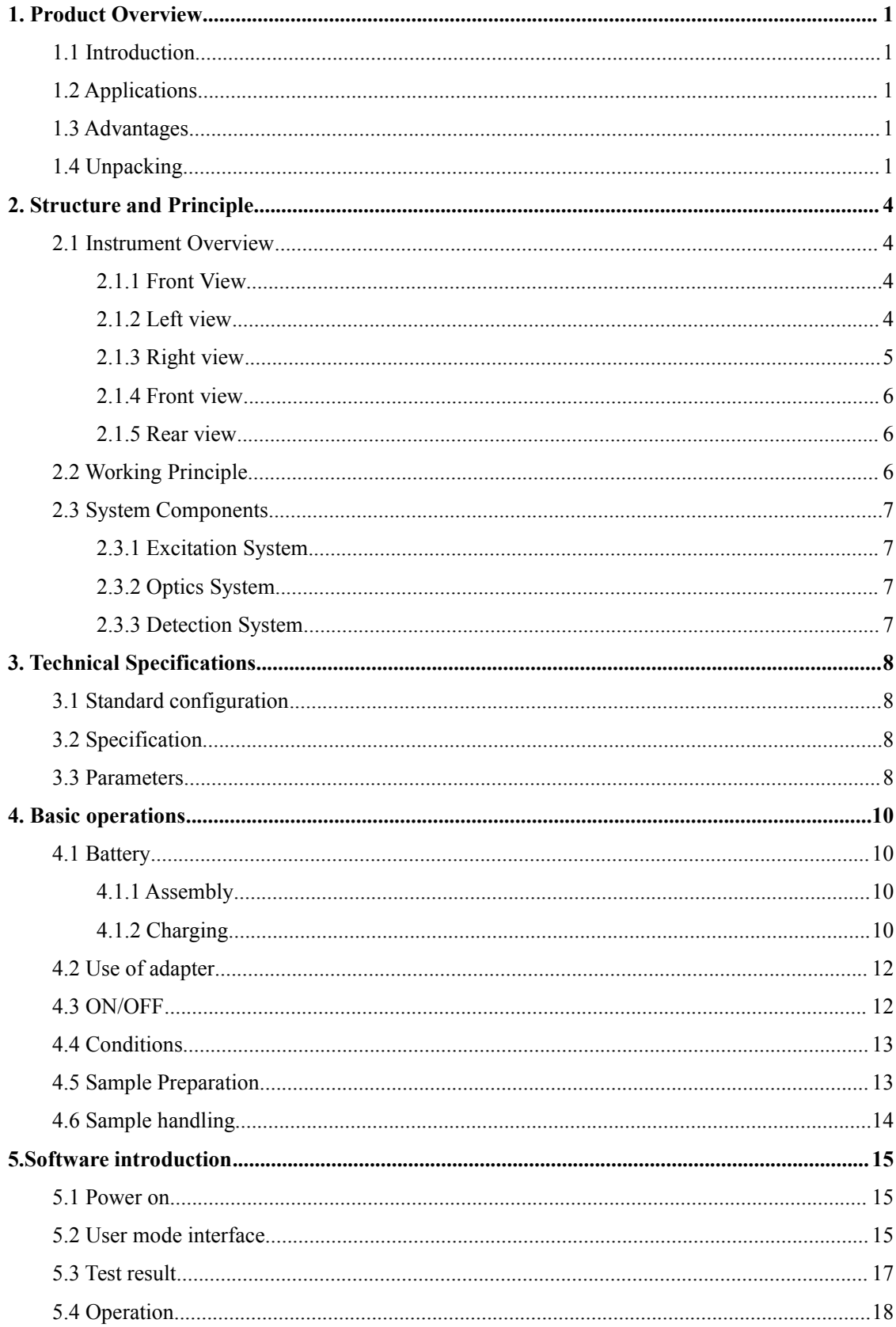

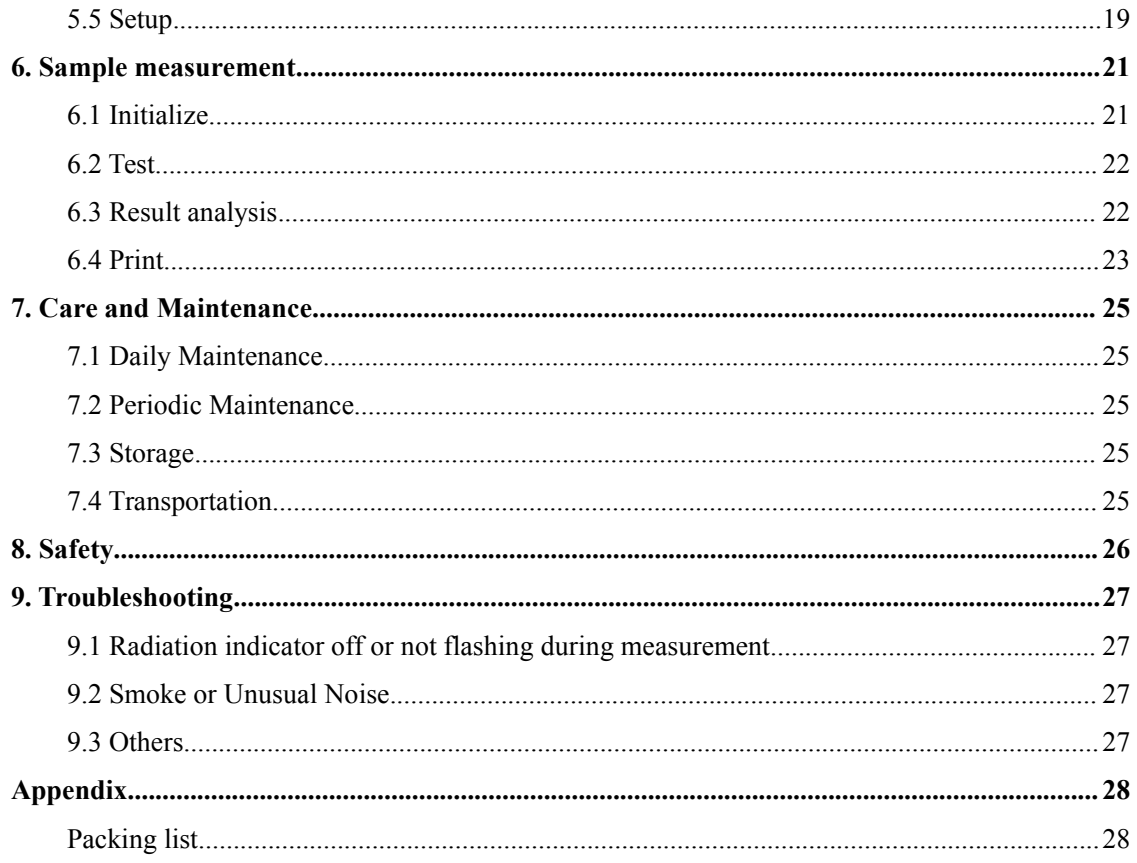

### <span id="page-3-0"></span>**1 Product Overview**

### <span id="page-3-2"></span><span id="page-3-1"></span>Introduction 1.1

This manual describes the portable Explorer series spectrometers manufactured by MRC.,Ltd

Explorer portable series include harmful elements analyzer Explorer-3000, alloy analyzer Explorer-5000, mineral analyzer Explorer-7000, soil heavy-metal analyzer Explorer-9000,etc.( XRF -X Ray Fluorescence- refers to X-ray fluorescence analysis). This manual takes Explorer 9000 for example

### Applications 1.2

The new generation of Explorer portable X-ray fluorescence spectrometer series is mainly used for metal materials reliability identification, alloy grades rapid identification, soil heavy-metals field testing and field in situ multi-element analysis for various geological ore, fully meeting the market demand from raw materials testing, process control to field online analysis of various elemental composition in product testing Secence-letels to A-lay huorescence analysis). This manual takes Explorer 9000 tor example<br>
ications 1.2<br>
new generation of Explorer portable X-ray fluorescence spectrometer series is mainly used<br>
testing and field in situ ications 1.2<br>
new generation of Explorer portable X-ray fluorescence spectrometer series is mainly used<br>
netal materials reliability identification, alloy grades rapid identification, soil heavy-metals<br>
testing and field i Ications 1.2<br>
new generation of Explorer portable X-ray fluorescence spectrometer series is mainly used<br>
testing and field in situ multi-element analysis for various geological ore, fully meeting<br>
narket demand from raw ma new generation of Explorer portable X-ray fluorescence spectrometer series is mainly used<br>teatl materials reliability identification, alloy grades rapid identification, soil heavy-metals<br>testing and field in situ multi-ele

### Advantages 1.3

**Example 12** Interials reliability identification, alloy grades rapid identification, soil heatesting and field in situ multi-element analysis for various geological ore, fully interesting and field in situ multi-element a testing and field in situ multi-element analysis for various geological ore, fuarket demand from raw materials testing, process control to field online and<br>sus elemental composition in product testing<br>antages 1.3<br>The intr **ON**<br>
Solution and in situation in product testing<br> **O**<br>
The introduction of 3 core technologies, miniature low-power end-window integrated<br>
X-ray tube, large area beryllium-window silicon drift detector (SDD) and miniatur • The introduction of 3 core technologies, miniature low-power<br>
X-ray tube, large area beryllium-window silicon drift detector<br>
multi-channel digital signal processor, has significantly saved test<br>
detection accuracy and • The introduction of 3 core technologies, miniature low-power end-window integrated X-ray tube, large area beryllium-window silicon drift detector (SDD) and miniature multi-channel digital signal processor, has significa • The introduction of 3 core technologies, miniature low-power end-window integrated X-ray tube, large area beryllium-window silicon drift detector (SDD) and miniature multi-channel digital signal processor, has significa ■ The introduction of 3 core technologies, miniature low-power end-window integrated X-ray tube, large area beryllium-window silicon drift detector (SDD) and miniature multi-channel digital signal processor, has significa • The mitroduction of 3 core technologies, miniature low-power end-window integrated multi-channel digital signal processor, has significantly saved test time, improved the detection accuracy and reduced the errors, which

- 
- 
- 
- 

X-ray tube, large area beryllium-window silicon omulti-channel digital signal processor, has significadetection accuracy and reduced the errors, which er paralleled performance to desktop analyzers.<br>
● Small in size and e detection accuracy and reduced the errors, which enables the portable analyzers possess<br>paralleled performance to desktop analyzers.<br>
• Small in size and easy to carry<br>
• On-site and in situ analysis arbitrarily at any tim **•** Small in size and easy to carry<br>
• On-site and in situ analysis arbitrarily at any time and any place<br>
• Non-destructive testing<br>
• 1-2 s rapid portable analysis ,longer time fine testing by bench-top measurement<br>
• M • Small in size and easy to carry<br>
• On-site and in situ analysis arbitrarily at any time and any place<br>
• Non-destructive testing<br>
• 1-2 s rapid portable analysis ,longer time fine testing by bench-top measurement<br>
• Mea ■ On-site and in situ analysis arbitrarily at any time and any place<br>
■ Non-destructive testing<br>
■ 1-2 s rapid portable analysis ,longer time fine testing by bench-top measurement<br>
■ Measurement can be directly carried ou • On-site and in situ analysis arbitrarily at any time and any place<br>
• Non-destructive testing<br>
• 1-2 s rapid portable analysis ,longer time fine testing by bench-top measurement<br>
• Measurement can be directly carried ou • Non-destructive testing<br>
• 1-2 s rapid portable analysis ,longer time fine testing by bench-top measurement<br>
• Measurement can be driectly carried out on the sample surface in field analysis, without<br>
additional sample • 1-2 s rapid portable analysis ,longer time fine testing by bench-top measurement<br>
• Measurement can be directly carried out on the sample surface in field analysis, without<br>
additional sample preparation, which suits sa

additional sample preparation, which suits samples of any type, such as el products, alloys, geology and mineral resources, soil, rock, residue, small liquid sediment.<br>
● Built-in HD camera for ease of viewing the testing procauces, alloys, geology and mineral resources, soll, rock, residue, small solid particles, and<br>
iquid sediment.<br>
● Built-in HD camera for ease of viewing the testing point<br>
● Built-in HD camera for ease of viewing the **■**<br> **■** Built-in HD camera for ease of viewing the testing point<br>
■ The multiple measurement modes to choose from and unlimited number of modes to add<br>
at will, together with its automatic matching feature, help achieve • Built-in HD camera for ease of viewing the testing point<br>
• The multiple measurement modes to choose from and unlimited number of modes to add<br>
at will, together with its automatic matching feature, help achieve easy on • The multiple measurement modes to choose from and unlimited number of modes to add<br>at will, together with its automatic matching feature, help achieve casy one-button<br>measurement. Its built-in intensity correction metho dextributed mathemic matching feature, help achieve easy one-button<br>measurement. Its built-in internsity correction method can correct all deviations from samples<br>of irregular geometric shape and uneven structure and dens

operator.

measurement. Its built-in intensity correction method can correct<br>of irregular geometric shape and uneven structure and density.<br>
● Innovative software interface and core combining EC with<br>application, with high sensitivi of irregular geometric shape and uneven structure and density.<br>
■ Imovative software interface and core combining EC with FP software has a wider application, with high sensitivity, short test time, easy operation, less

Equipped with a wide-voltage AC charger or car-loaded charger ensure test at anytime,<br>anywhere. <br>■ Warning indicator system. Powered, the green light is on; testing, the red light flashes to prevent error anywhere.

Equipped with a wide-voltage AC charger or car-loaded charger ensure test at anytime,<br>anywhere.<br>● Warning indicator system. Powered, the green light is on; testing,the red light flashes to<br>prevent error.<br>● The instrument

Equipped with a wide-voltage AC charger or car-loaded clanywhere.<br>
• Warning indicator system. Powered, the green light is<br>
prevent error.<br>
• The instrument is of waterproof, dustproof and worl<br>
high temperature and high h Equipped with a wide-voltage AC charger or car-loaded charger ensure test at anytime,<br>anywhere. ● Warning indicator system. Powered, the green light is on; testing, the red light flashes to<br>prevent error. ● The instrument Equipped with a wide-voltage AC charger or car-loaded charger ensure test at anytime,<br>anywhere.<br>● Warning indicator system. Powered, the green light is on; testing, the red light flashes to<br>prevent error.<br>● The instrument Equipped with a wide-voltage AC charger or car-loaded charger ensure test at anytime,<br>anywhere. ● Warning indicator system. Powered, the green light is on; testing,the red light flashes to<br>prevent error.<br>● The instrument Equipped with a wide-voltage AC charger or car-loaded<br>anywhere.<br>● Warning indicator system. Powered, the green light<br>prevent error.<br>● The instrument is of waterproof, dustproof and wo<br>high temperature and high humidity. I Equipped with a wide-voltage AC charger or car-loaded charger ensure test at anytime,<br>anywhere.<br>
• Warning indicator system. Powered, the green light is on; testing, the red light flashes to<br>
pervent error.<br>
• The instrume

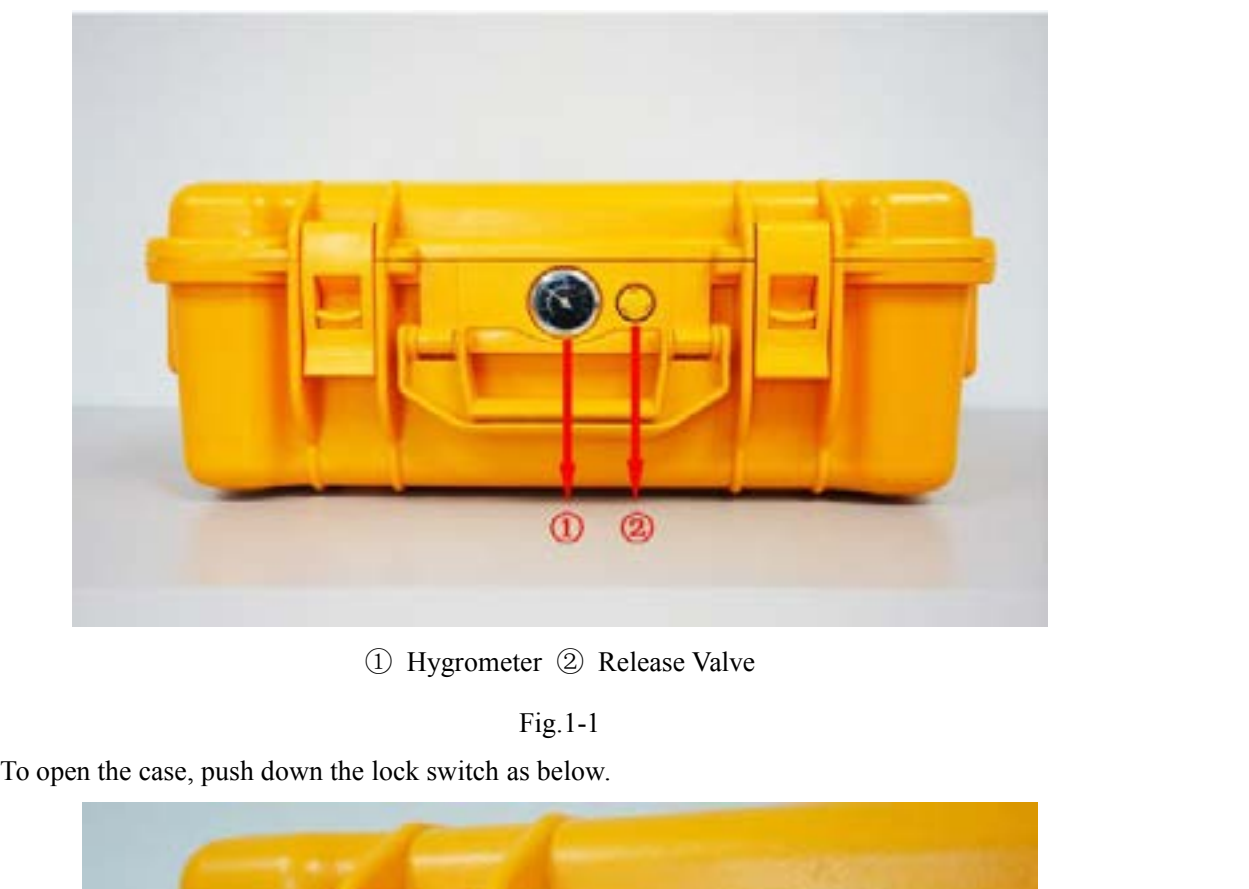

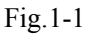

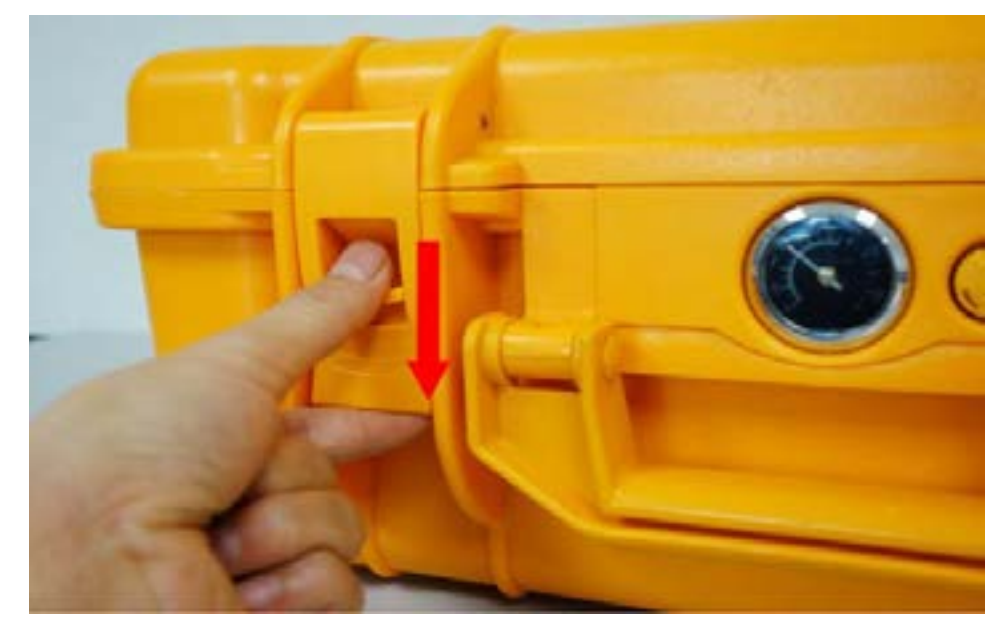

Fig.1-2

Counter-clockwise rotate the release valve to open the case, as shown below, for the case is sealed, the pressure inside sometimes lower than the outside:

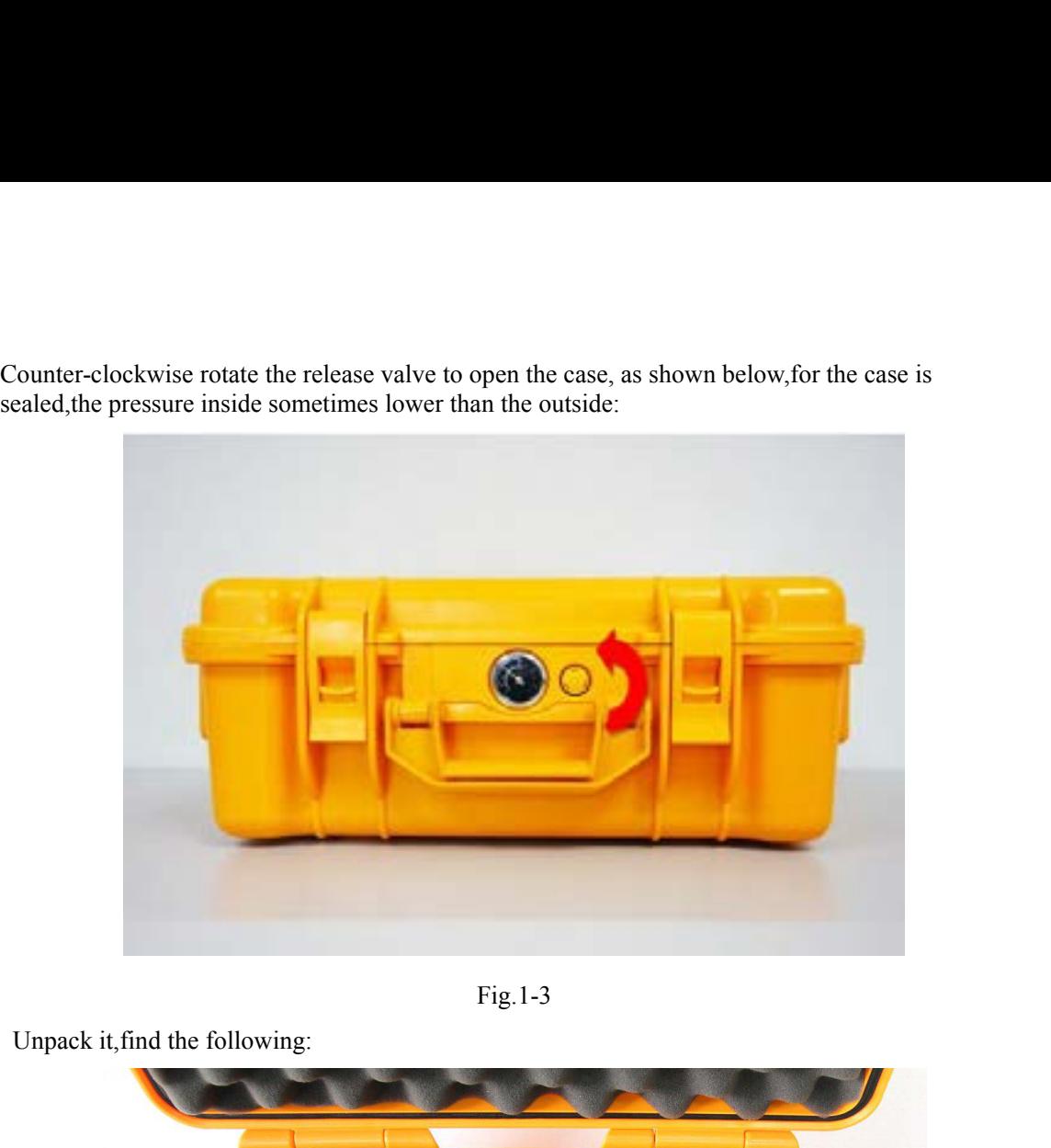

Fig.1-3

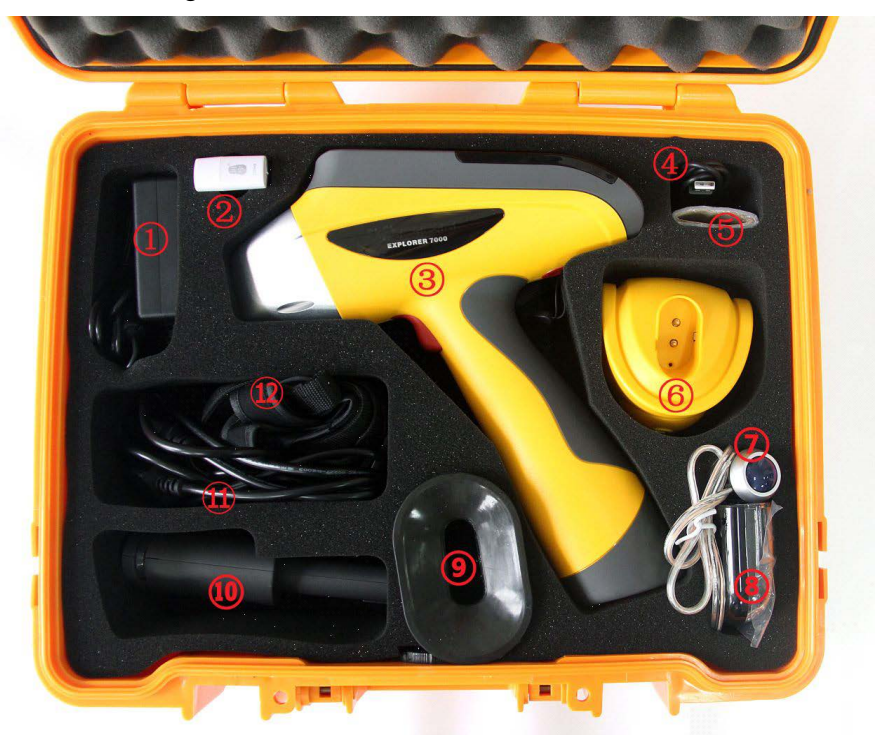

⑥ ;Adapter; ②TF reader; ③EXPLORER-9000; ④Mini USB cable; ⑤ Test membrane ① Charger; ⑦ Car-loaded power cord; ⑧Car-loaded triple ⑨ Radiation shield; ⑩ Rechargeable battery  $\times$  2; ① Power cord; ② Bag

Fig.1-4

Any discrepancies with the product packing list, please contact the nearest MRC office or an authorized service cente.

# **2 Structure and Principle** 2 Structure and Principle<br>2.1 Instrument Overview<br>2.1.1 Front View

<span id="page-6-1"></span><span id="page-6-0"></span>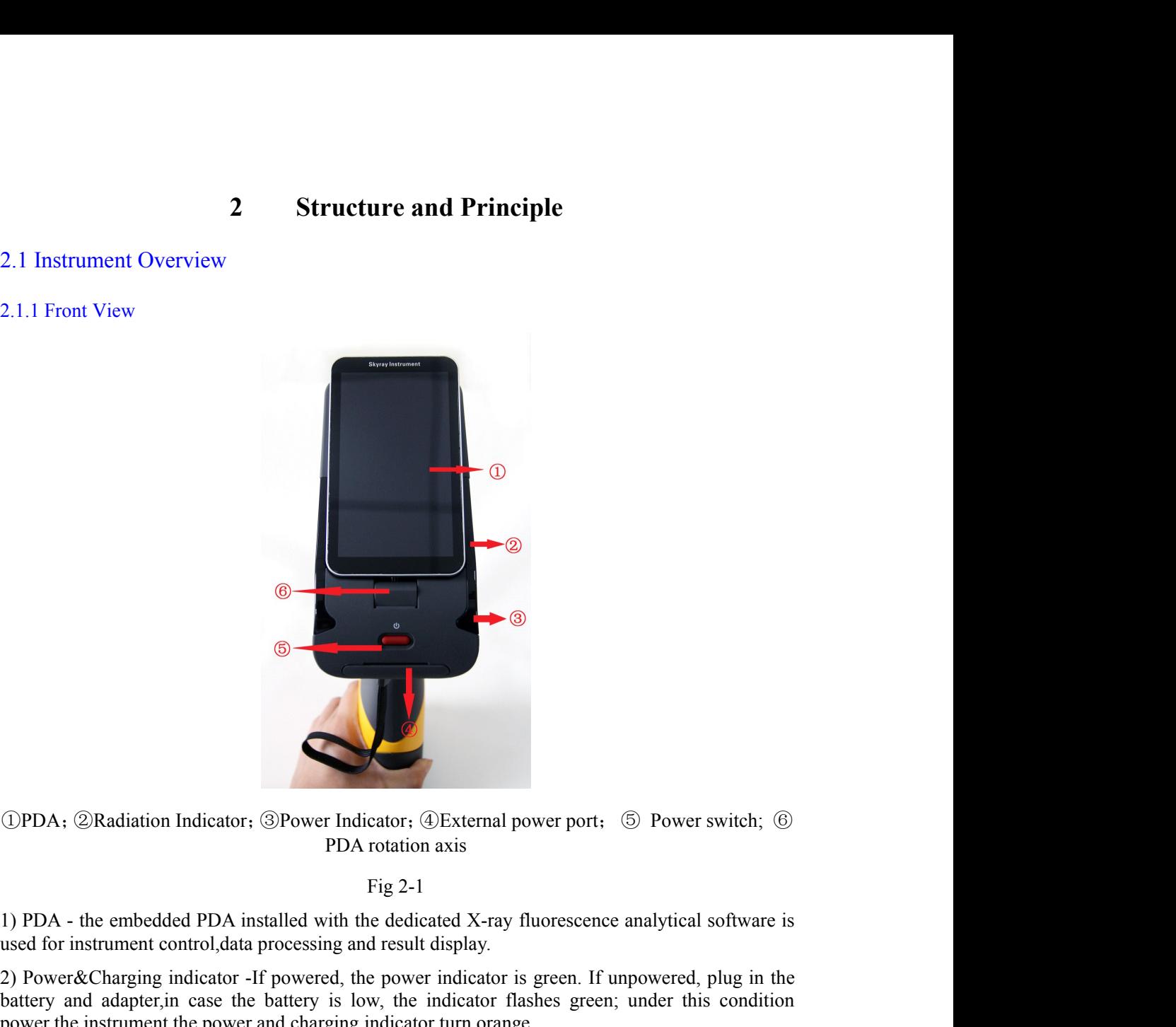

 $\bigoplus$ <br>  $\bigoplus$  PDA :  $\bigotimes$ Radiation Indicator :  $\bigoplus$ Power Indicator :  $\bigoplus$ External power port;  $\bigotimes$  Power switch;  $\bigoplus$ <br>
PDA rotation axis<br>
Fig 2-1<br>
1) PDA - the embedded PDA installed with the dedicated X-ray flu **CPDA**; **@Radiation Indicator**; **@Power Indicator**; **@External power port**; **@** Power switch; **@**<br>
PDA - the embedded PDA installed with the dedicated X-ray fluorescence analytical software is<br>
sused for instrument control **Example 19 Conserved Conserved Conserved Conserved Conserved Conserved Conserved Conserved Conserved, the power switch; Conserved Conserved Conserved Conserved Conserved Conserved Conserved Conserved Conserved Conserved C** 3) Radiation Indicator - when HV power is applied on the X-ray tube, the radiation indicator (DPDA; @Radiation Indicator; @Power Indicator; @External power port; @ Power s<br>
PDA rotation axis<br>
Fig 2-1<br>
1) PDA - the embedded PDA installed with the dedicated X-ray fluorescence analytical s<br>
used for instrument contro (DPDA; @Radiation Indicator; @Power Indicator; @External power port; 6 Power switch; 6 PDA rotation axis Fig 2-1<br>
1) PDA - the embedded PDA installed with the dedicated X-ray fluorescence analytical software is used for i Fig 2-1<br>1) PDA - the embedded PDA installed with the dedicated X<br>used for instrument control, data processing and result displa<br>2) Power & Charging indicator - If powered, the power indic<br>battery and adapter, in case the b 1) PDA - the embedded PDA installed with the dedicated X-ray fluorescence analytical software is<br>used for instrument control, data processing and result display.<br>2) Power&Charging indicator -If powered, the power indicator 1) PD-X - ute emiocute PD-M instanted with the detacted A-ray intorescence analytical solivate is<br>used for instrument control, data processing and result display.<br>2) Power&Charging indicator -If powered, the power indicato 2) Power&Charging indicator -If powered, the power indicator is green. If unpowered, plug in the battery and adapter,in case the battery is low, the indicator flashes green; under this condition power the instrument, the p battery and adapter, in case the battery is low, the indicator flashes gower the instrument, the power and charging indicator turn orange.<br>
3) Radiation Indicator - when HV power is applied on the X-ray thashes red. Otherw

<span id="page-7-0"></span>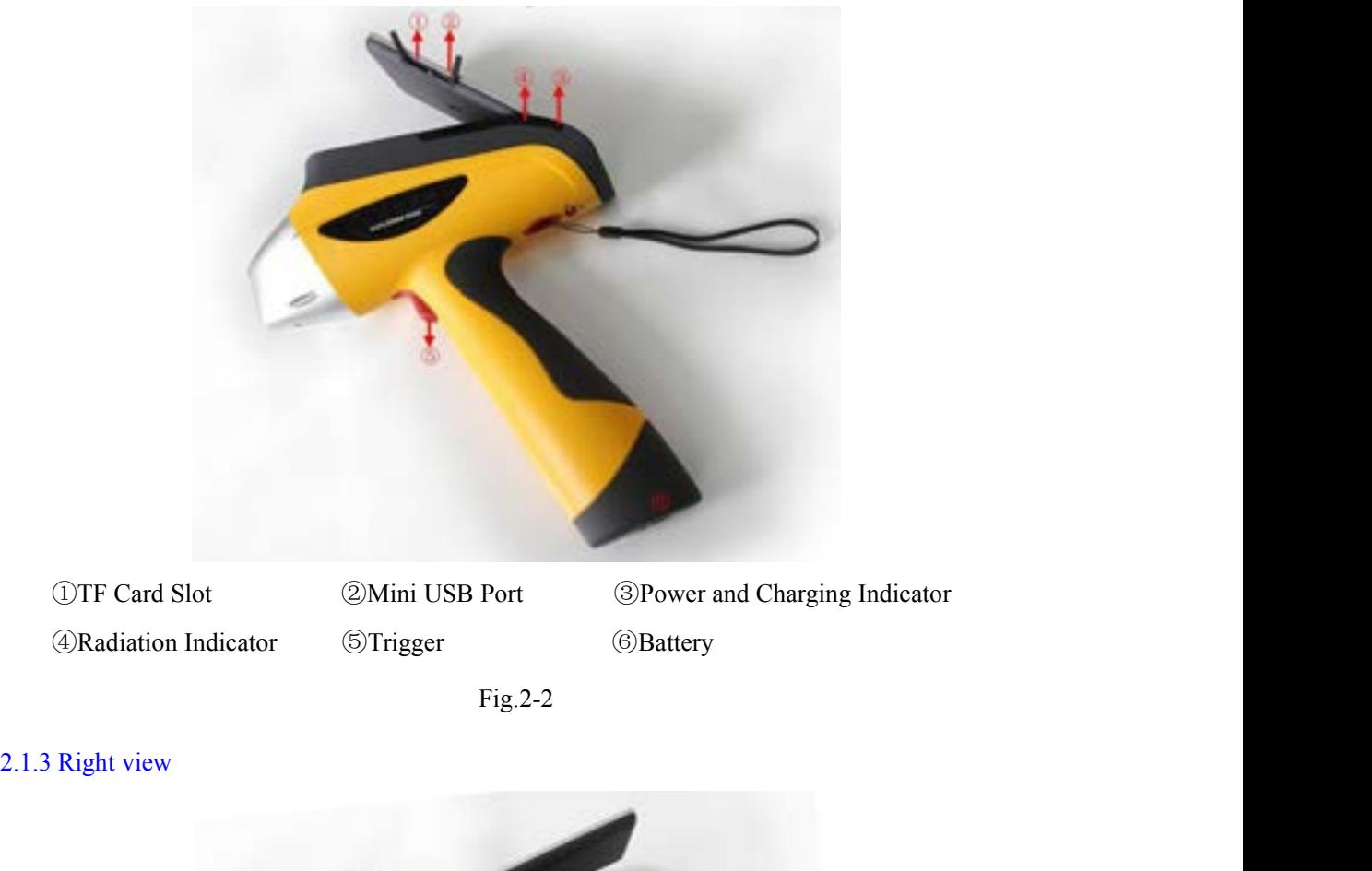

Fig.2-2

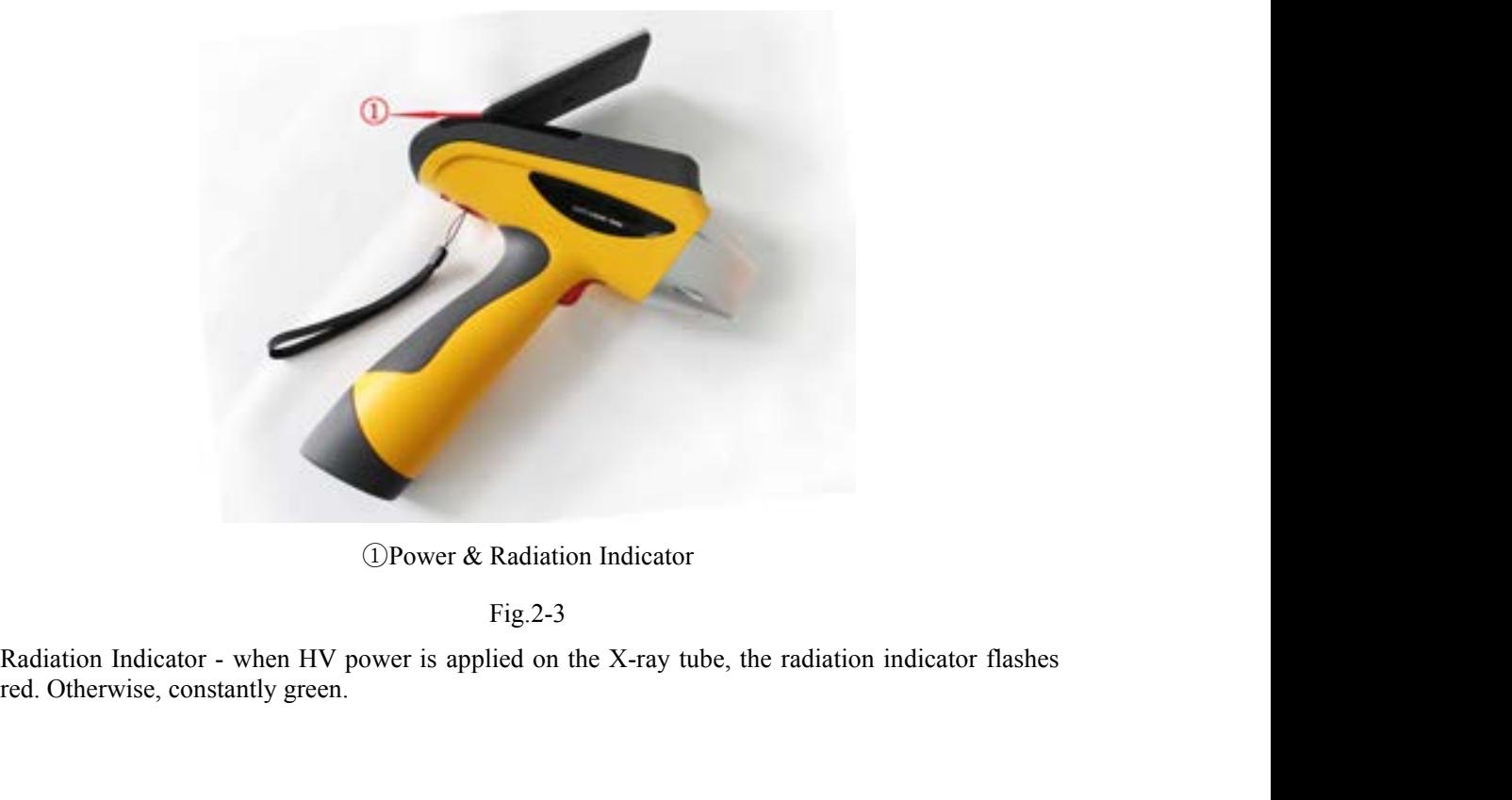

Fig.2-3

<span id="page-8-0"></span>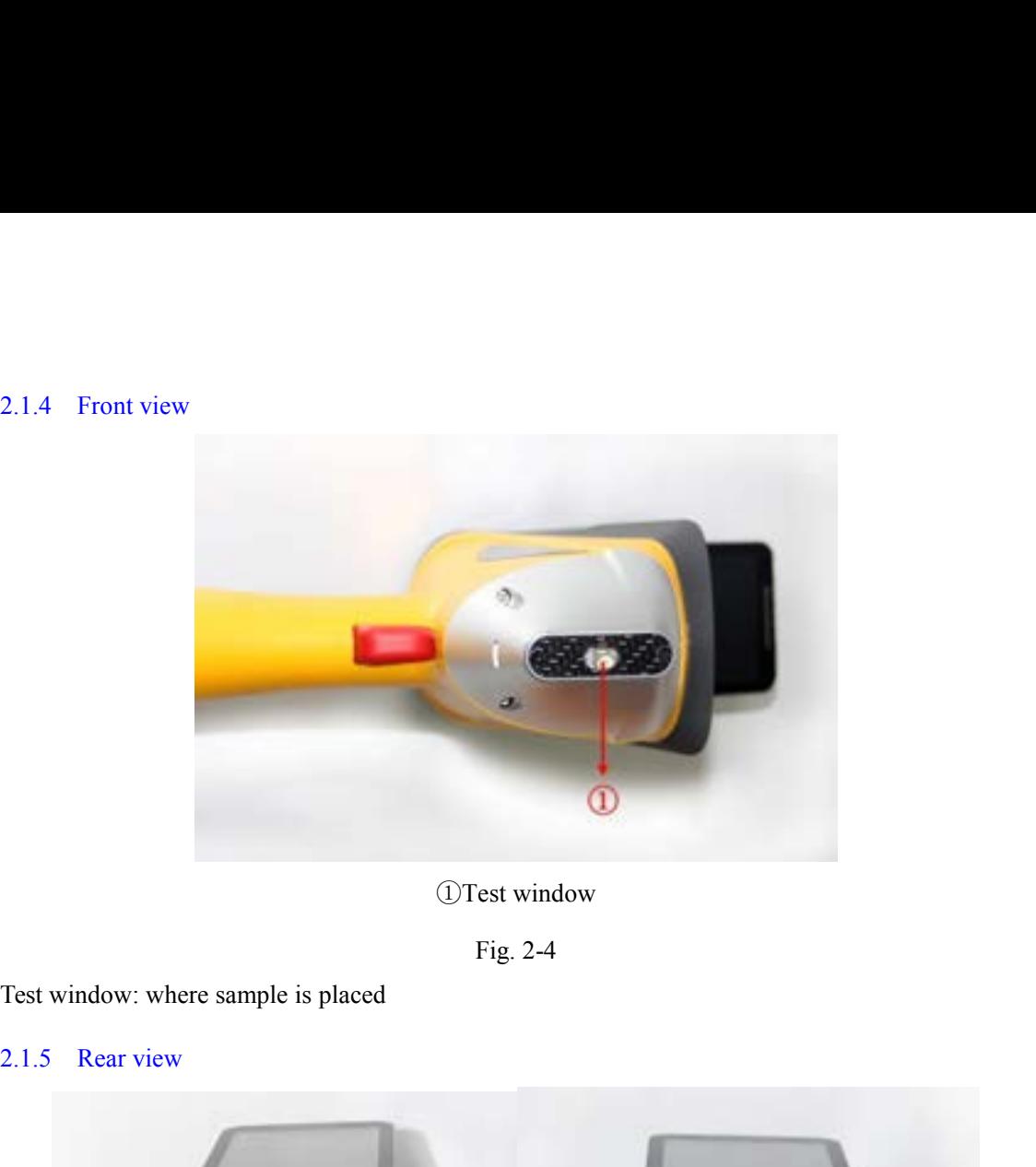

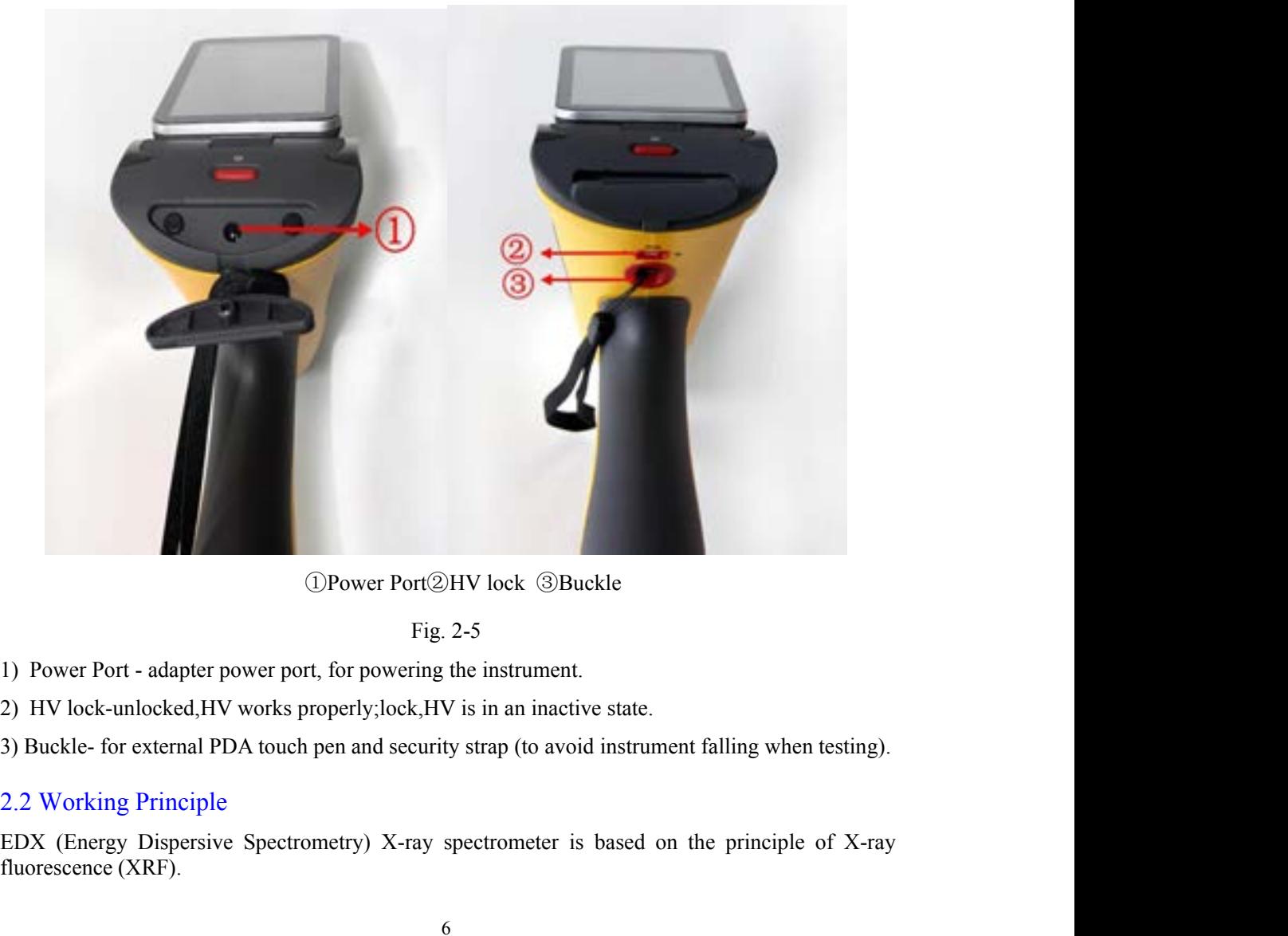

- 
- 
- 

(DPower Port(2)HV lock (3)<br>Fig. 2-5<br>1) Power Port - adapter power port, for powering the instrume<br>2) HV lock-unlocked,HV works properly;lock,HV is in an inad<br>3) Buckle- for external PDA touch pen and security strap (to av<br>

<span id="page-9-0"></span>XRF principle: the atoms illuminated by high-energy X-ray emit X-ray spectra with a certain characteristics, the wavelength of which is only related to the atomic number of element, not X-ray excitation energy. Therefore, by determine the wavelength, we find what contained in the sample and start the qualitative analysis; by measuring the line intensity and comparing with a known standard, we know the content of the element and start the quantitative analysis.

Explorer-7000 working principle: Integrated miniature X-ray source provides tube voltage and tube current, the light tube emits continuous X-spectral lines, X-rays irradiating to the sample produce X-ray fluorescence with sample characteristics, transforming into voltage signals through the detector, the signal,after being amplified and data acquisition, is sent for computer processing to get the required test data.

### 2.3 System Components

The instrument is constructed mainly by three systems: excitation system, optics system and detection system.

### 2.3.1 Excitation System

The excitation system, including miniature X-ray source, filter and collimator, is used to generate X-rays.

### 2.3.2 Optics System

Here is the schematic diagram of optics system.

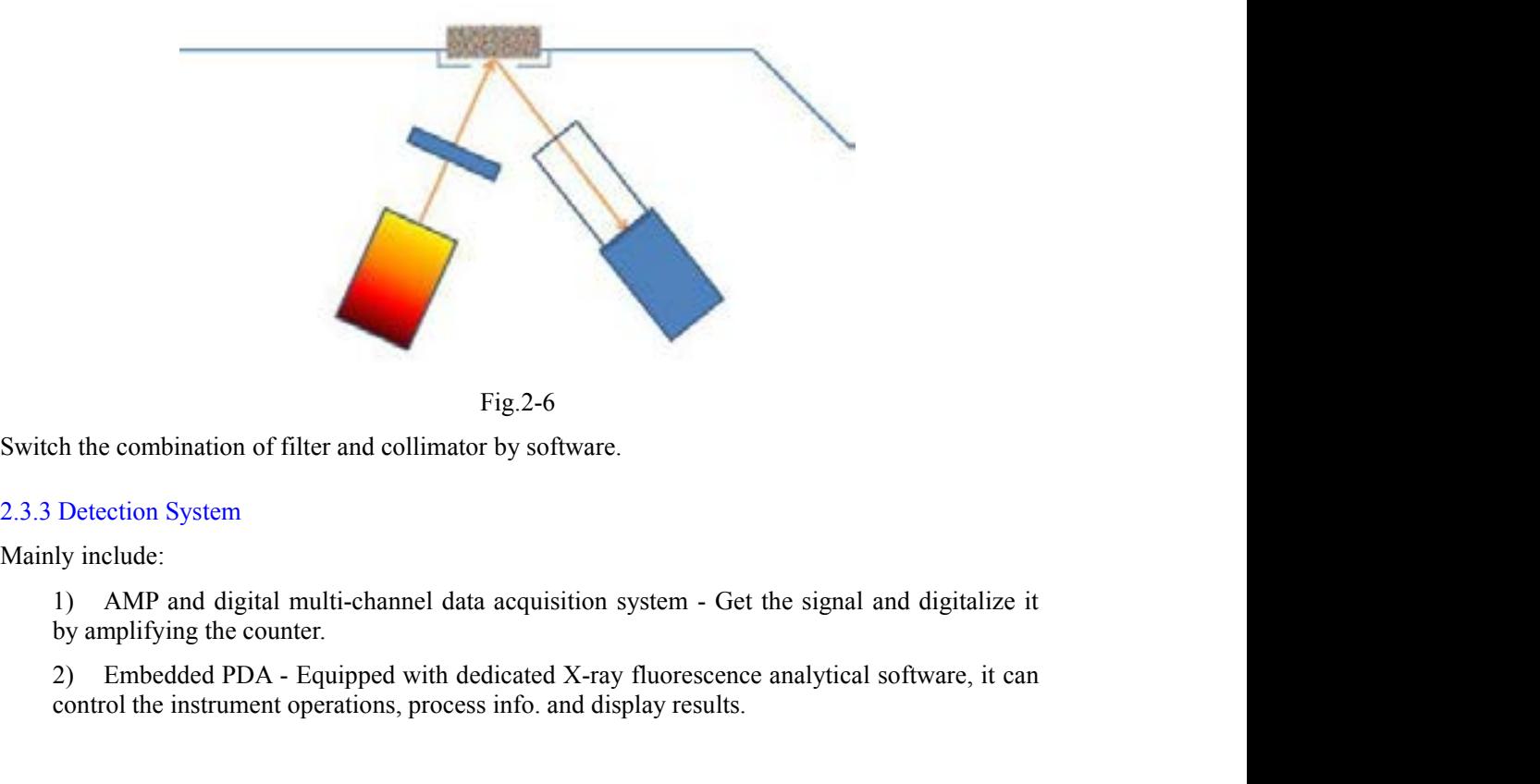

Fig.2-6

Fig.2-6<br>
Fig.2-6<br>
control the combination of filter and collimator by software.<br>
Detection System<br>
ly include:<br>
1) AMP and digital multi-channel data acquisition system - Get the signal and digitalize it<br>
by amplifying the

## **3 Technical Specifications** 3.1 Standard configuration<br>3.1 Standard configuration<br>3.1 AMP and digital multi-channel system<br>2) Power and control system 3.1 Standard configuration<br>
1) AMP and digital multi-channel system<br>
2) Power and control system<br>
3) Embedded PDA 3.1 Standard configuration<br>
2) AMP and digital multi-channel system<br>
2) Power and control system<br>
3) Embedded PDA<br>
4) Dedicated XRF analytical software(PDA version) 3 **Technical Specifications**<br>
3.1 Standard configuration<br>
1) AMP and digital multi-channel system<br>
2) Power and control system<br>
3) Embedded PDA<br>
4) Dedicated XRF analytical software(PDA version)<br>
5) Laboratory test bracket

- 
- 
- 
- 3.1 Standard configuration<br>3.1 Standard configuration<br>1) AMP and digital multi-channel system<br>2) Power and control system<br>3) Embedded PDA<br>4) Dedicated XRF analytical software(PDA version)<br>5) Laboratory test bracket (option
- 
- 
- <span id="page-10-1"></span>3.1 Standard configuration<br>
3.1 Standard configuration<br>
1) AMP and digital multi-channel system<br>
2) Power and control system<br>
3) Embedded PDA<br>
4) Dedicated XRF analytical software(PDA version)<br>
5) Laboratory test bracket **3 Technical Specifications**<br> **3** 1 Standard configuration<br>
1) AMP and digital multi-channel system<br>
2) Power and control system<br>
3) Embedded PDA<br>
4) Dedicated XRF analytical software(PDA version)<br>
5) Laboratory test br **3 Technical Specifications**<br>
2) AMP and digital multi-channel system<br>
2) Power and control system<br>
3) Embedded PDA<br>
4) Dedicated XRF analytical software(PDA version)<br>
5) Laboratory test bracket (optional)<br>
6) 110V/220V un 3.1 Standard configuration<br>
1) AMP and digital multi-channel system<br>
2) Power and control system<br>
3) Embedded PDA<br>
4) Dedicated XRF analytical software(PDA version)<br>
5) Laboratory test bracket (optional)<br>
6) 110V/220V univ 9) Anti-shock, anti-pressure, water-proof lockable portable case<br>
9) Device and control system<br>
9) Embedded PDA<br>
4) Dedicated XRF analytical software (PDA version)<br>
5) Laboratory test bracket (optional)<br>
6) 110V/220V unive 3.1 Standard cominguration<br>
1) AMP and digital multi-channel system<br>
2) Power and control system<br>
3) Embedded PDA<br>
4) Dedicated XRF analytical software(PDA version)<br>
5) Laboratory test bracket (optional)<br>
6) 110V/220V uni
- 
- 

- 
- 
- <span id="page-10-0"></span>mbedded PDA<br>
edicated XRF analytical software(PDA version)<br>
aboratory test bracket (optional)<br>
10V/220V universal adapter<br>
× 9000mAh li-ion battery, 1 li-ion charger(27000mAh large-capacity batt<br>
arge-capacity TF storage edicated XRF analytical software(PDA version)<br>
aboratory test bracket (optional)<br>
10V/220V universal adapter<br>
× 9000mAh li-ion battery, 1 li-ion charger(27000mAh large-capa<br>
arge-capacity TF storage card and TF reader<br>
nt optional)<br>
(optional)<br>
apter<br>
ery, 1 li-ion charger(27000mAh large-capacity battery is optional)<br>
ge card and TF reader<br>
e, water-proof lockable portable case<br>
ED-XRF<br>
(0.3mil, SDD, resolution≥139eV<br>
50KV/200uA micro-Ag t aboratory test bracket (optional)<br>
IOV/220V universal adapter<br>
× 9000mAh li-ion battery, 1 li-ion charger(27000mAh large-capacity battery is optional)<br>
arge-capacity TF storage card and TF reader<br>
mti-shock, anti-pressure 10V/220V universal adapter<br>  $\times$  9000mAh li-ion battery, 1 li-ion charger(27000mAh large-capa<br>
arge-capacity TF storage card and TF reader<br>
nti-shock, anti-pressure, water-proof lockable portable case<br>
Specification<br>
• An Element range: all elements from Mg to U<br>
Maximum range-capacity battery is optional)<br>
arge-capacity TF storage card and TF reader<br>
nti-shock, anti-pressure, water-proof lockable portable case<br>
Specification<br>
Analysis met Measurement imes. 1-15 s<br>
Social H H H H H B data and TF reader<br>
nti-shock, anti-pressure, water-proof lockable portable case<br>
Specification<br>
• Analysis method: ED-XRF<br>
• Detector: 25mm<sup>2</sup>, 0.3mil, SDD, resolution  $\geq 13$ The shock, anti-pressure, water-proof lockable portable case<br>
Specification<br>
■ Analysis method: ED-XRF<br>
■ Detector: 25mm<sup>2</sup>, 0.3mil, SDD, resolution  $\geq$  139eV<br>
■ Excitation source: 50KV/200uA micro-Ag target and end-wi Specification<br>
• Analysis method: ED-XRF<br>
• Detector: 25mm<sup>2</sup>, 0.3mil, SDD, resolution  $\geq$  139eV<br>
• Excitation source: 50KV/200uA micro-Ag target and end-window integrated X-<br>
and HV power supply<br>
• Element range: all e Specification<br>
• Analysis method: ED-XRF<br>
• Detector: 25mm<sup>2</sup>, 0.3mil, SDD, resolution  $\geq$  139eV<br>
• Excitation source: 50KV/200uA micro-Ag target and end-window integrated<br>
and HV power supply<br>
• Element range: all elem • Analysis method: ED-XRF<br>
• Detector:  $25 \text{mm}^2$ , 0.3mil, SDD, resolution  $\geq 139 \text{eV}$ <br>
• Excitation source:  $50 \text{KV}/200 \text{uA}$  micro-Ag target and end-window interesting that HV power supply<br>
• Element range: all e • Detector:  $25mm^2$ , 0.3mil, SDD, resolution  $\geq$  139eV<br>
• Excitation source:  $50$ KV/200uA micro-Ag target and end<br>
and HV power supply<br>
• Element range: all elements from Mg to U<br>
• Measurement time:1-15 s<br>
• Sample typ <ul>\n<li> Excitation source: 50KV/200uA micro-Ag target and end-window integrated X-ray tube and HV power supply</li>\n<li>Element range: all elements from Mg to U</li>\n<li> Measurement time:1-15 s</li>\n<li>Sample type: solid, liquid, powder</li>\n<li>Detection limit: down to ppm level</li>\n<li>Concentration range: 1ppm~99.99%</li>\n<li>Calibration method: Ag</li>\n<li>CPU:1 GHz</li>\n<li>Memory:1G, extended memory for 32G max. (standard 4G)</li>\n<li>Control:One-touch test, no need to select a specific test mode</li>\n<li>Ambient humidity: ≤90%</li>\n</ul>
- 
- 
- 
- 
- 
- 
- 
- 
- Control:One-touch test,no need to select a specific test mode • Element range, an elements from Mg to U<br>
• Measurement time:1-15 s<br>
• Sample type: solid, liquid, powder<br>
• Detection limit: down to ppm level<br>
• Concentration range: 1ppm∼99.99%<br>
• Calibration method: Ag<br>
• CPU:1 GHz<br> Ambient temperature: -20℃~+50℃<br>
Ample type: solid, liquid, powder<br>
Ambient temperature: -299.99%<br>
Calibration method: Ag<br>
CPU:1 GHz<br>
Memory: 1G, extended memory for 32G max. (standard 4G)<br>
Control:One-touch test,no need t
- 
- 

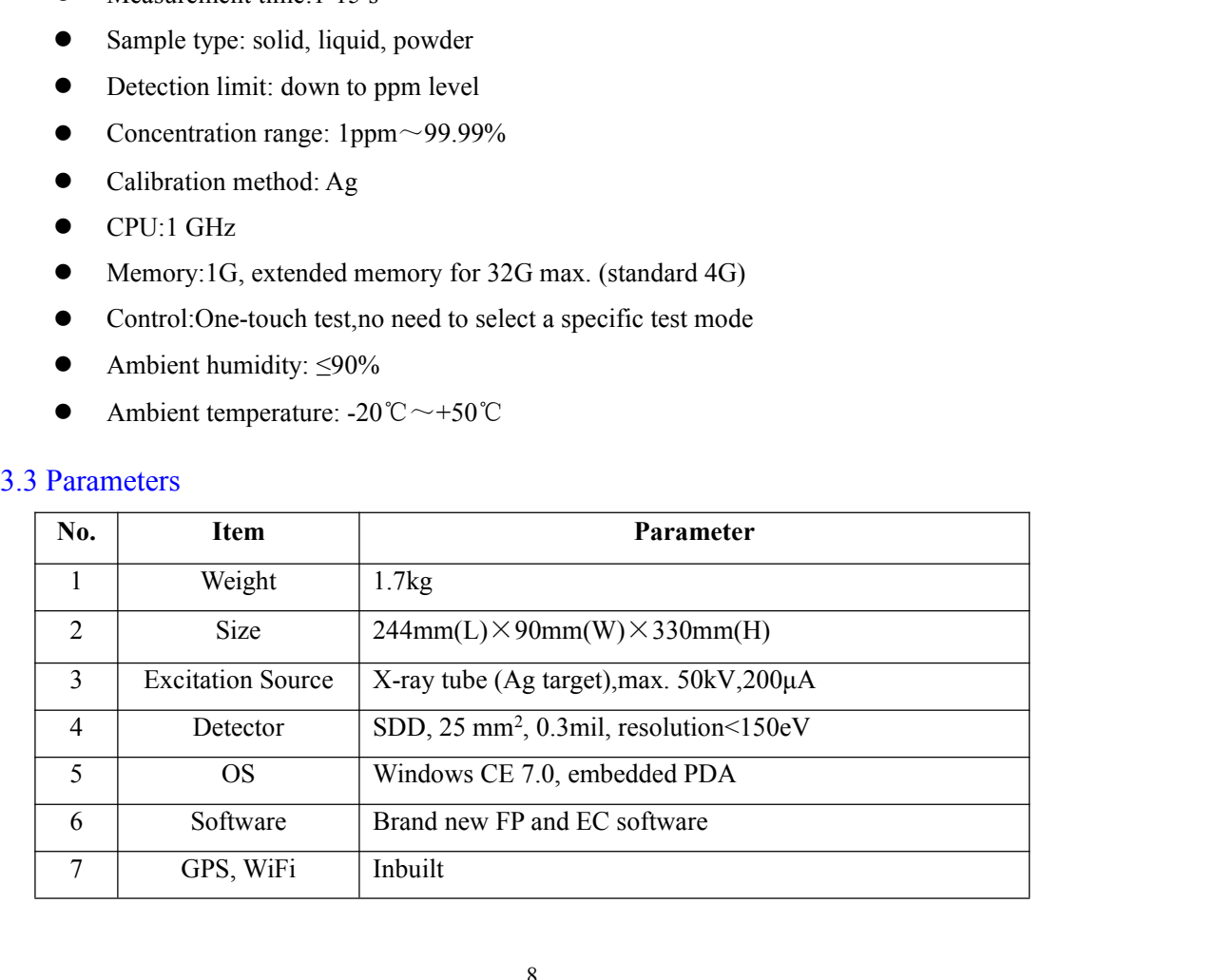

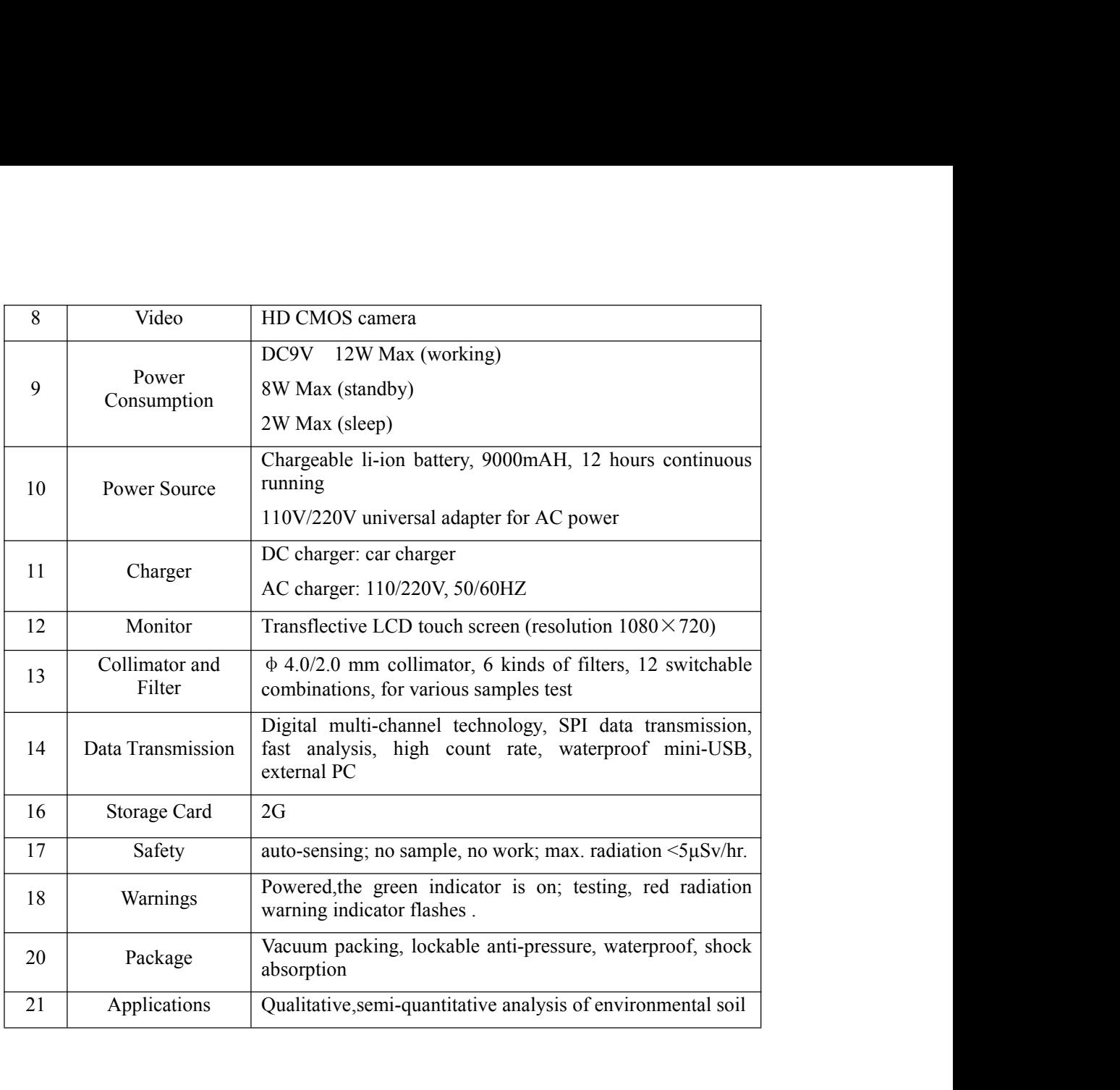

# **4 Basic operations**

4 **Basic operational 4.1 Battery**<br>4.1.1 Assembly<br>Take the instrument out of the packing case. Insert the batter 4.1 Battery<br>4.1.1 Assembly<br>Take the instrument out of the packing case. Insert the<br>below. **Take the instrument out of the packing case. Insert the battery into the handle of the instrument as below.**<br>Take the instrument out of the packing case. Insert the battery into the handle of the instrument as below. below.

<span id="page-12-1"></span><span id="page-12-0"></span>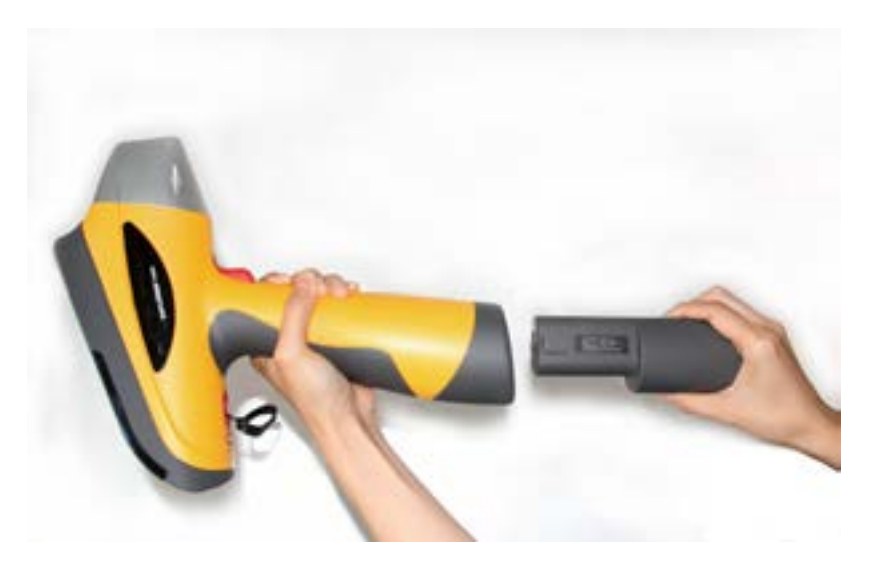

Fig.4-1

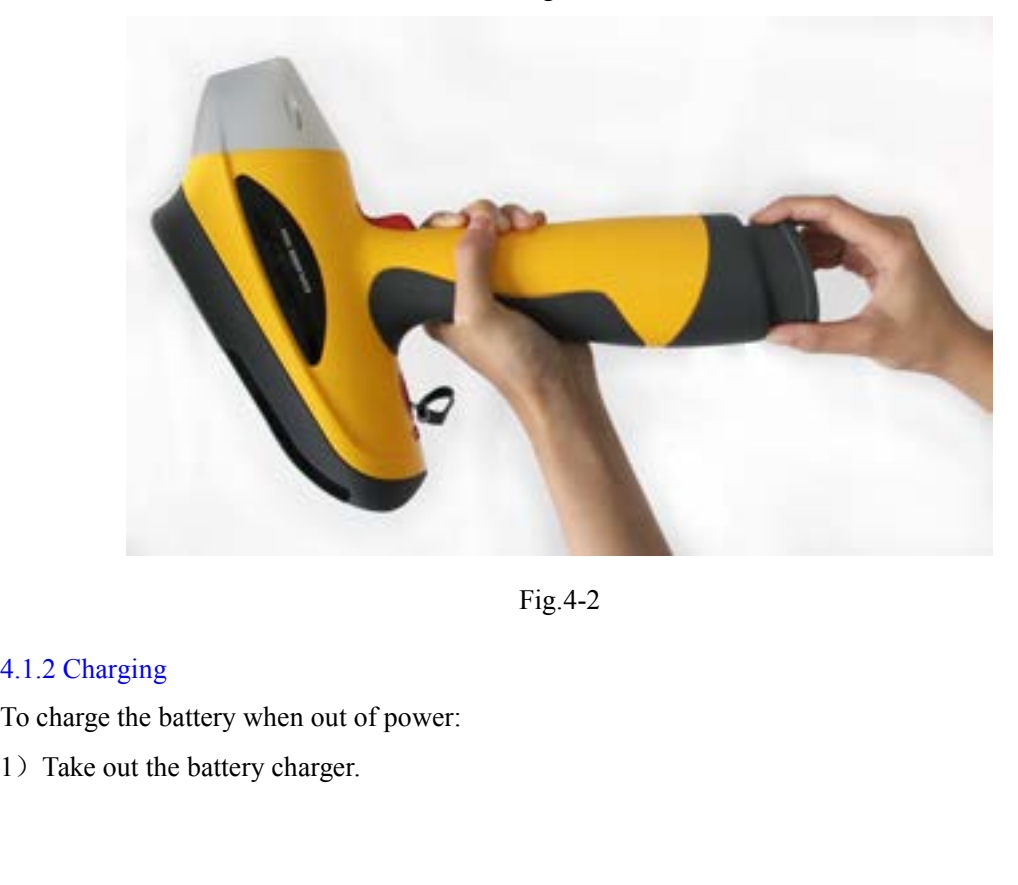

Fig.4-2

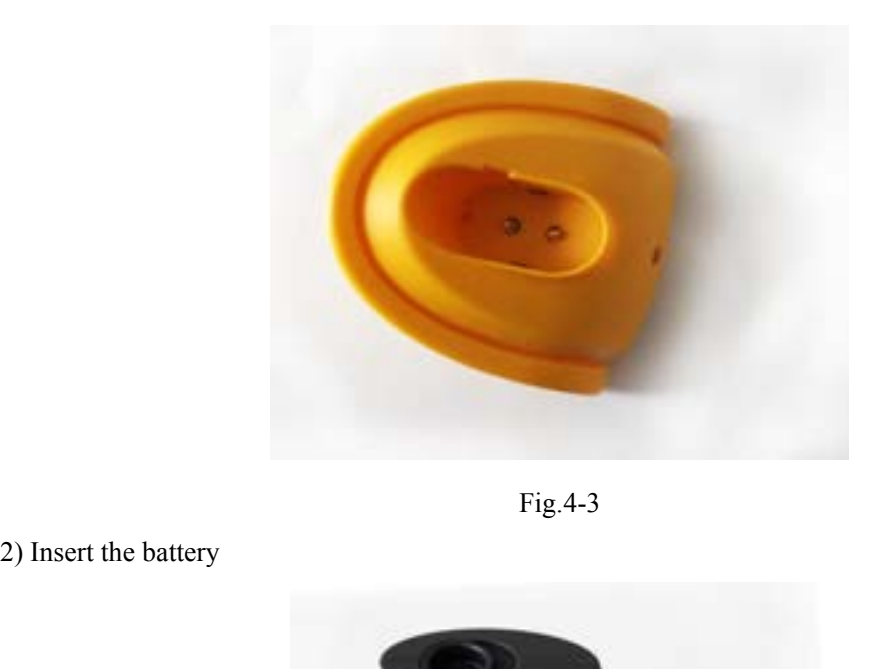

Fig.4-3

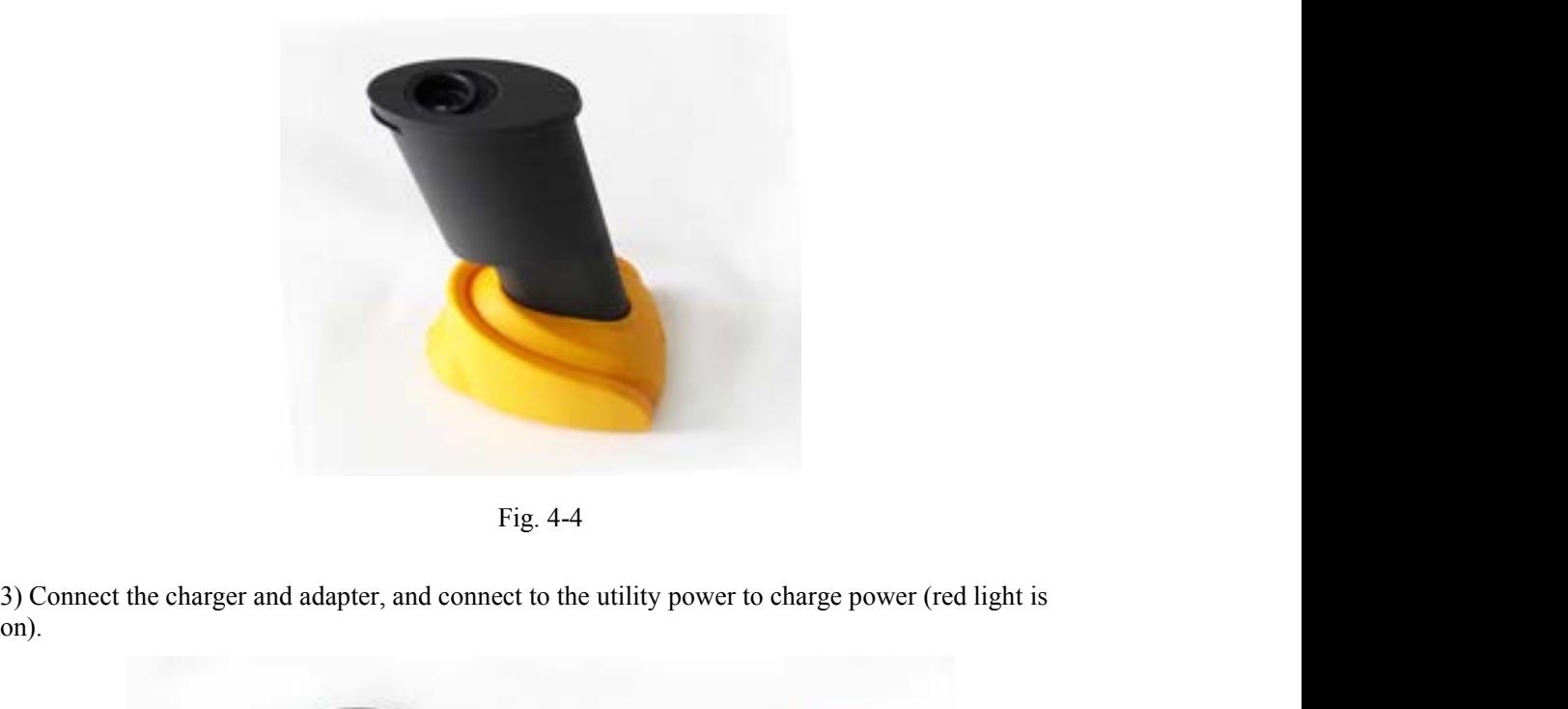

on).

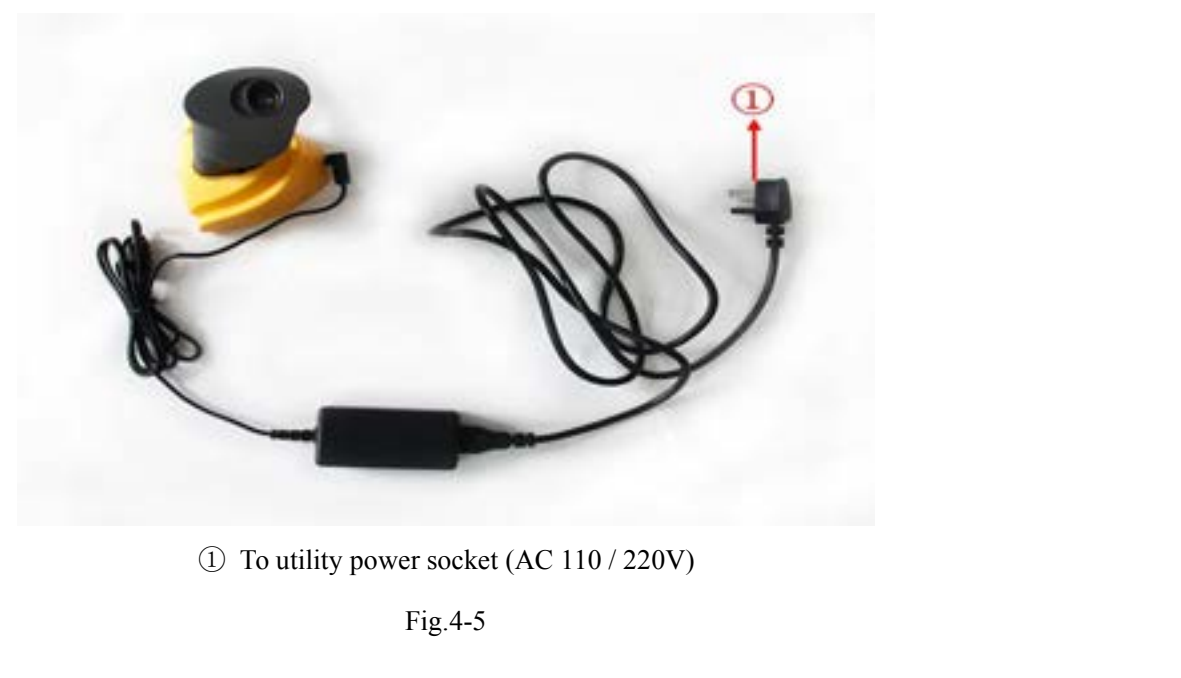

Fig.4-5

<span id="page-14-0"></span>

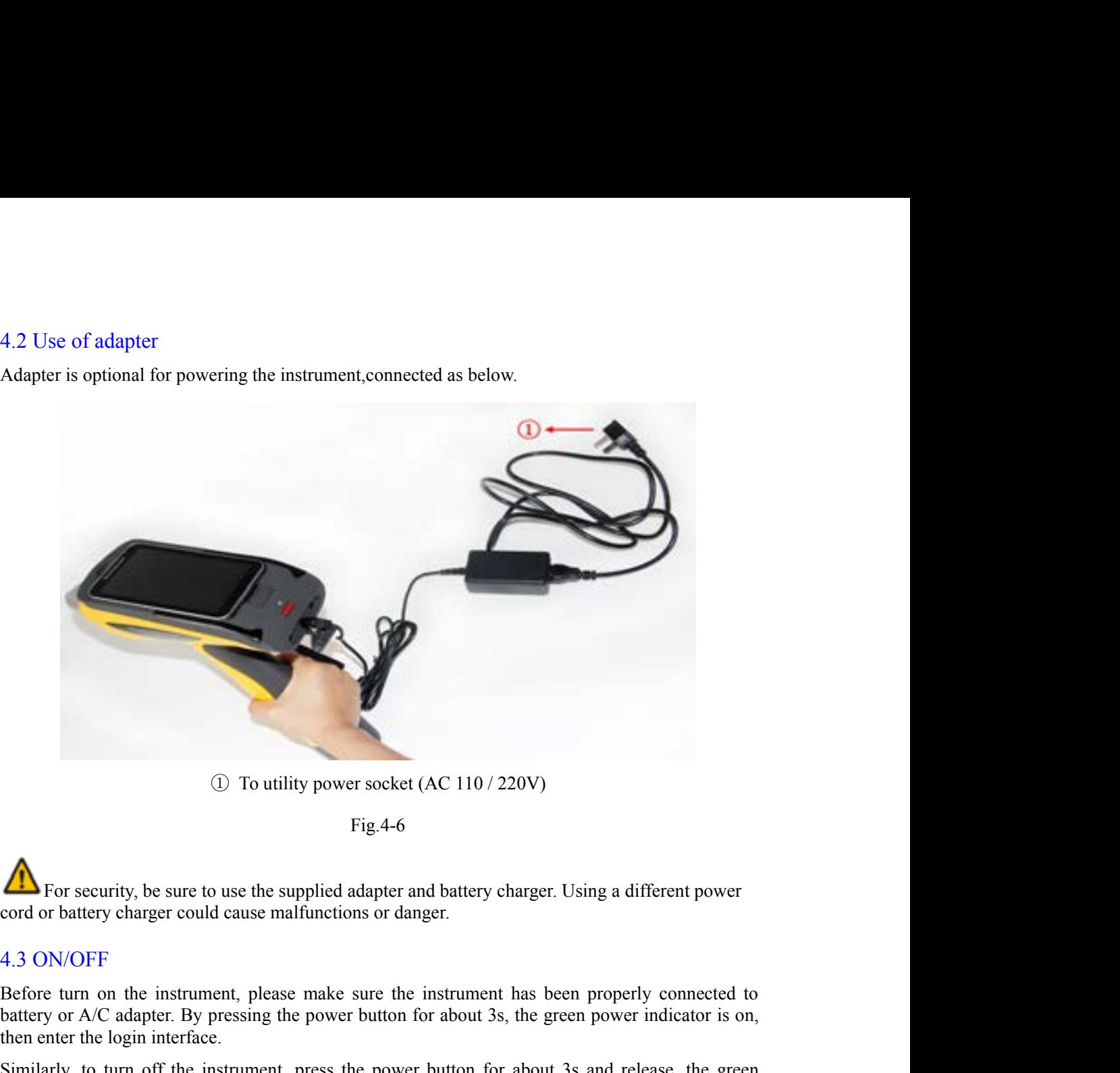

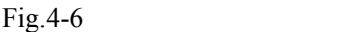

(a) To utility power socket (AC 110 / 220V)<br>
Fig.4-6<br>
Fig.4-6<br>
Fig.4-6<br>
Fig.4-6<br>
Fig.4-6<br>
Fig.4-6<br>
Fig.4-6<br>
Fig.4-6<br>
or Security, be sure to use the supplied adapter and battery charger. Using a different power<br>
condex or (act 110 / 220)<br>
(b) To utility power socket (AC 110 / 220)<br>
Fig.4-6<br>
For security, be sure to use the supplied adapter and battery char<br>
cord or battery charger could cause malfunctions or danger.<br>
4.3 ON/OFF<br>
Before turn (a) To utility power socket (AC 110/220V)<br>
Fig.4-6<br>
For security, be sure to use the supplied adapter and battery charger. Using a different power<br>
ecord or battery charger could cause malfunctions or danger.<br>
4.3 ON/OFF<br> Fig.4-6<br>
For security, be sure to use the supplied adapter and battery charge<br>
cord or battery charger could cause malfunctions or danger.<br>
4.3 ON/OFF<br>
Before turn on the instrument, please make sure the instrument has<br>
ba In For security, be sure to use the supplied adapter and battery charger. Using a different power<br>cord or battery charger could cause malfunctions or danger.<br>4.3 ON/OFF<br>battery or A/C adapter. By pressing the power button The For security, be sure to use the supplied adapter and cord or battery charger could cause malfunctions or dan 4.3 ON/OFF Before turn on the instrument, please make sure the battery or A/C adapter. By pressing the power

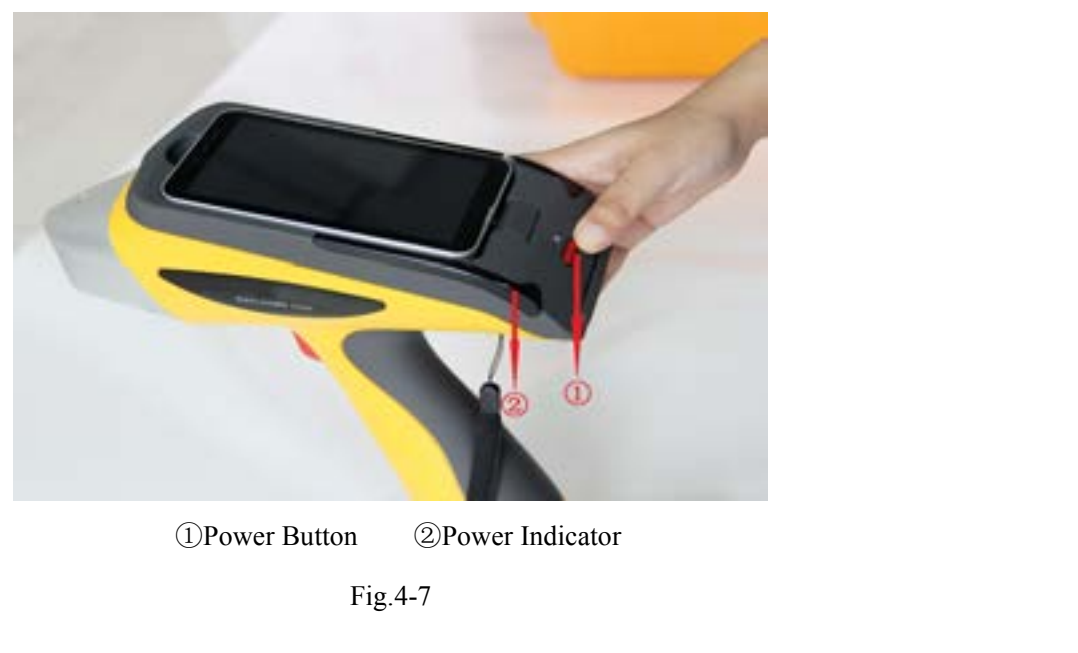

Fig.4-7

NOTE: Gently press the power button. Do not force too much to avoid damaging the button.<br>4.4 Conditions NOTE: Gently press the power button. Do not force too much<br>4.4 Conditions<br>1) Ambient temperature& humidity requirements:<br>Operating temperature: -20 °C ~ + 50 °C NOTE: Gently press the power button. Do not force too much to avoid damaging the l<br>
4.4 Conditions<br>
1) Ambient temperature& humidity requirements:<br>
Operating temperature: -20°C~ + 50°C<br>
Operating humidity:  $\leq 90\%$  (non NOTE: Gently press the power button. Do not force too much to avoid damaging the l<br>
4.4 Conditions<br>
1) Ambient temperature& humidity requirements:<br>
Operating temperature: -20℃~ + 50℃<br>
Operating humidity:  $\leq 90\%$  (non-NOTE: Gently press the power button. Do not force too much to avoid damagine<br>4.4 Conditions<br>1) Ambient temperature& humidity requirements:<br>Operating temperature: -20℃  $\sim$  + 50℃<br>Operating humidity:  $\leq$ 90% (non-condensi NOTE: Gently press the power button. Do not force too much to avoid damaging the button.<br>
4.4 Conditions<br>
1) Ambient temperature& humidity requirements:<br>
Operating temperature: -20°C ~ + 50°C<br>
Operating humidity:  $\leq 90\$ Solutions<br>
3) Ambient temperature & humidity requirements:<br>
3) Preventing temperature & humidity requirements:<br>  $\Phi = 20^\circ \text{C} \cdot 100^\circ$  (non-condensing)<br>
2) Reep the installation, use environment clean to prevent corrosiv

<span id="page-15-0"></span>NOTE: Gently press the power button. Do not force too much to avoid<br>4.4 Conditions<br>1) Ambient temperature & humidity requirements:<br>Operating temperature:  $-20^{\circ}\text{C} \sim +50^{\circ}\text{C}$ <br>Operating humidity:  $\leq 90\%$  (non-cond For the elements and the elements:<br>
A.4 Conditions<br>
1) Ambient temperature & humidity requirements:<br>
Operating temperature: -20°C ~ + 50°C<br>
Operating humidity:  $\leq 90\%$  (non-condensing)<br>
2) Keep the installation, use en 4.4 Conditions<br>
1) Ambient temperature.  $-20^{\circ}\text{C} \rightarrow 50^{\circ}\text{C}$ <br>
Operating temperature:  $-20^{\circ}\text{C} \rightarrow 50^{\circ}\text{C}$ <br>
2) Keep the installation, use environment clean to prevent corrosive gas;<br>
3) Prevent static damage an 4.4 Conditions<br>
1) Ambient temperature& humidity requirements:<br>
Operating temperature: -20°C ~ + 50°C<br>
Operating humidity:  $\leq 90\%$  (non-condensing)<br>
2) Keep the installation, use environment clean to prevent corro<br>
3)

1) Ambient temperature & humidity requirements:<br>
Operating temperature: -20℃ + 50℃<br>
Operating humidity:  $\leq 90\%$  (non-condensing)<br>
2) Keep the installation, use environment clean to prevent corrosive gas;<br>
3) Prevent s Operating temperature: -20°C ~ + 50°C<br>
Operating humidity:  $\leq 90\%$  (non-condensing)<br>
2) Keep the installation, use environment clean to prevent corrosive gas;<br>
3) Prevent static damage and strong electromagnetic interf Operating unipolarity:  $\leq 90\%$  (non-condensing)<br>2) Keep the installation, use environment clean to prevent corrosive gas;<br>3) Prevent static damage and strong electromagnetic interference on the instrument.<br>4.5 Sample P results.

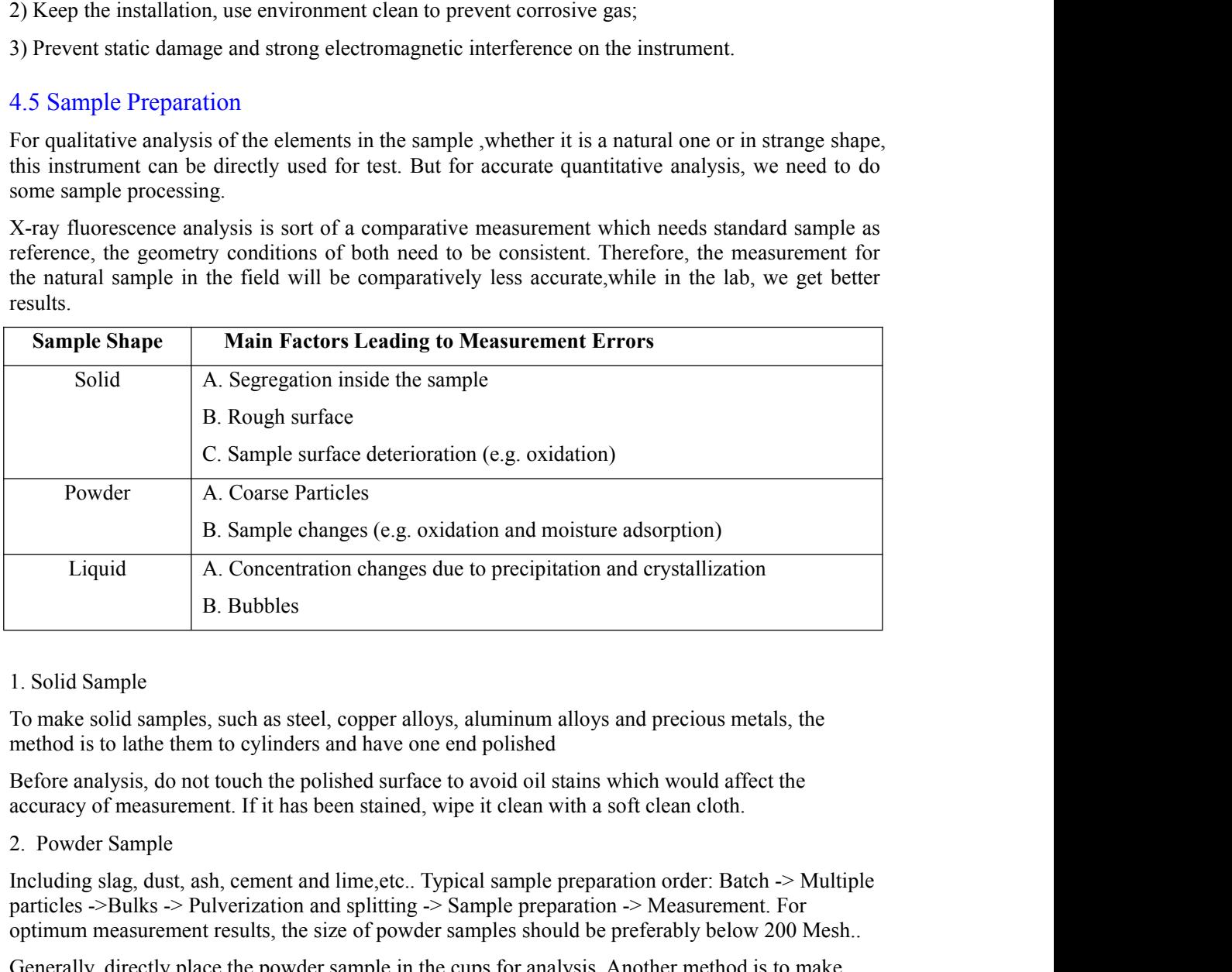

2. Explicit and a steel, concentration changes are to precipitation and crystallization<br>
1. Solid Sample<br>
1. Solid Samples, such as steel, copper alloys, aluminum alloys and precious metals, the<br>
method is to lathe them to B. Bubbles<br>
1. Solid Sample<br>
To make solid samples, such as steel, copper alloys, aluminum alloys and precious metals, the<br>
method is to lathe them to cylinders and have one end polished<br>
Before analysis, do not touch the 1. Solid Sample<br>To make solid samples, such as steel, copper alloys, aluminum alloys and precious metals, the<br>method is to lathe them to cylinders and have one end polished<br>Before analysis, do not touch the polished surfa 1. Solid Sample<br>To make solid samples, such as steel, copper alloys, aluminum alloys and precious in<br>enthod is to lathe them to cylinders and have one end polished<br>Before analysis, do not touch the polished surface to avoi To make solid samples, such as steel, copper alloys, alumin<br>method is to lathe them to cylinders and have one end polisi<br>Before analysis, do not touch the polished surface to avoid accuracy of measurement. If it has been s method is to lathe them to cylinders and have one end polished<br>
Before analysis, do not touch the polished surface to avoid oil stains which would affect the<br>
accuracy of measurement. If it has been stained, wipe it clean The analysis, do not touch the polished surface to avoid oil stains which would affect the racy of measurement. If it has been stained, wipe it clean with a soft clean cloth.<br>
Solution Sample<br>
Directly samples ding slag, d 2) accounts about the elements of the elements of the elements of the element of the elements of the elements of the elements of the elements of the elements of the size of powder sample preparation  $\sim$  Measurement. For t by something slag, dust, ash, cement and lime, etc.. Typical samples  $\sim$ Bulks  $\sim$  Pulverization and splitting  $\sim$  Sample properties Sample Shamples slag is the size of powder samples slag is rally, directly place the po ding slag, dust, ash, cement and lime, etc.. Typical sample preparation order: Batch -> Multiple<br>cles ->Bulks -> Pulverization and splitting -> Sample preparation -> Measurement. For<br>num measurement results, the size of po

We sometimes intentionally add some element into the sample as an internal standard, which is known as internal standard method.<br>4.6 Sample handling We sometimes intentionally add some element into the sample as an internal sknown as internal standard method.<br>4.6 Sample handling<br>Nov one measure directly by plasing the negations near the sample during

We sometimes intentionally add some element into the sample as an in<br>known as internal standard method.<br>4.6 Sample handling<br>You can measure directly by placing the nosepiece near the sample<br>real-time mobile detection by ho We sometimes intentionally add some element into the sample as an internal standard, which is<br>known as internal standard method.<br>4.6 Sample handling<br>You can measure directly by placing the nosepiece near the sample during We sometimes intentionally add some element into the sample as an internal standard, which is<br>known as internal standard method.<br>4.6 Sample handling<br>You can measure directly by placing the nosepiece near the sample during We sometimes intentionally add some element into the sample as an internal standard, which is<br>known as internal standard method.<br>4.6 Sample handling<br>where the test film, which may cause damage during mobile operation (ie,<br> We sometimes intentionally add some element into the sample as an internal standard, which is<br>known as internal standard method.<br>4.6 Sample handling<br>You can measure directly by placing the nosepiece near the sample during ometimes intentionally add some element into the sample as an internal standard, which is<br>
The mass internal standard method.<br>
Sample handling<br>
can measure directly by placing the nosepiece near the sample during mobile op ometimes intentionally add some element into the sample as an internal standard,<br>
mas internal standard method.<br>
Sample handling<br>
can measure directly by placing the nosepiece near the sample during mobile<br>
ime mobile dete ometimes intentionally add some element into the sample as an internal standard, which is<br>
mas internal standard method.<br>
Sample handling<br>
can measure directly by placing the nosepiece near the sample during mobile operati

<span id="page-16-0"></span>

- 
- 

### <span id="page-17-0"></span>**Software introduction 5**

<span id="page-17-1"></span>Software interface appears after booting. Explorer-9000 software is fitted in the embedded PDA, . bind with WIN CE 7.0 platform, no need for installation

### 5.1 Power on

Press switch button for 3 seconds to enter Starting interface, the interfaces switching as shown in Figure 5-1. After booting, the software automatically starts and enters the software user mode (Figure 5-2).

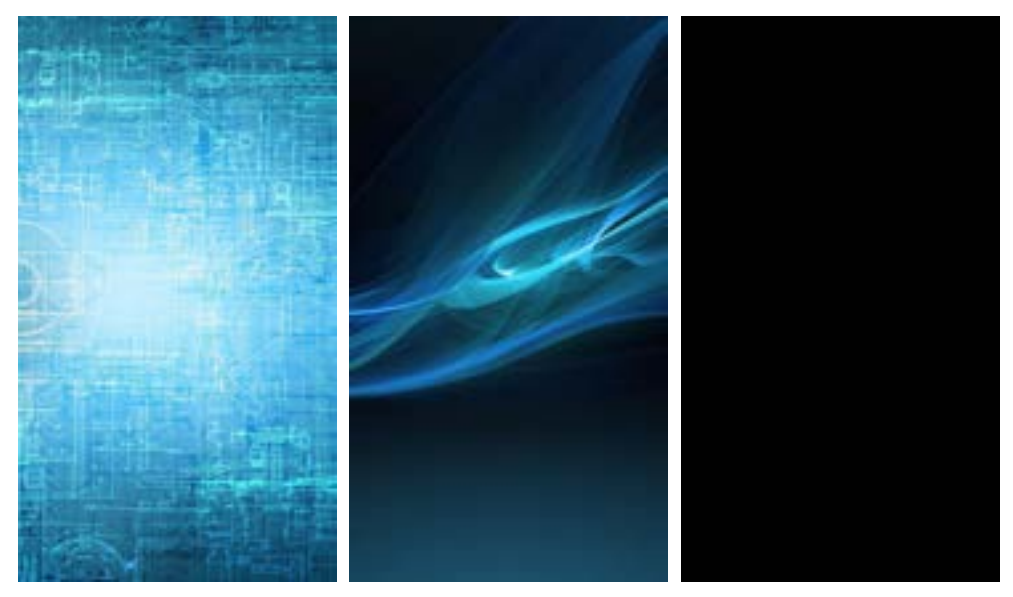

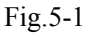

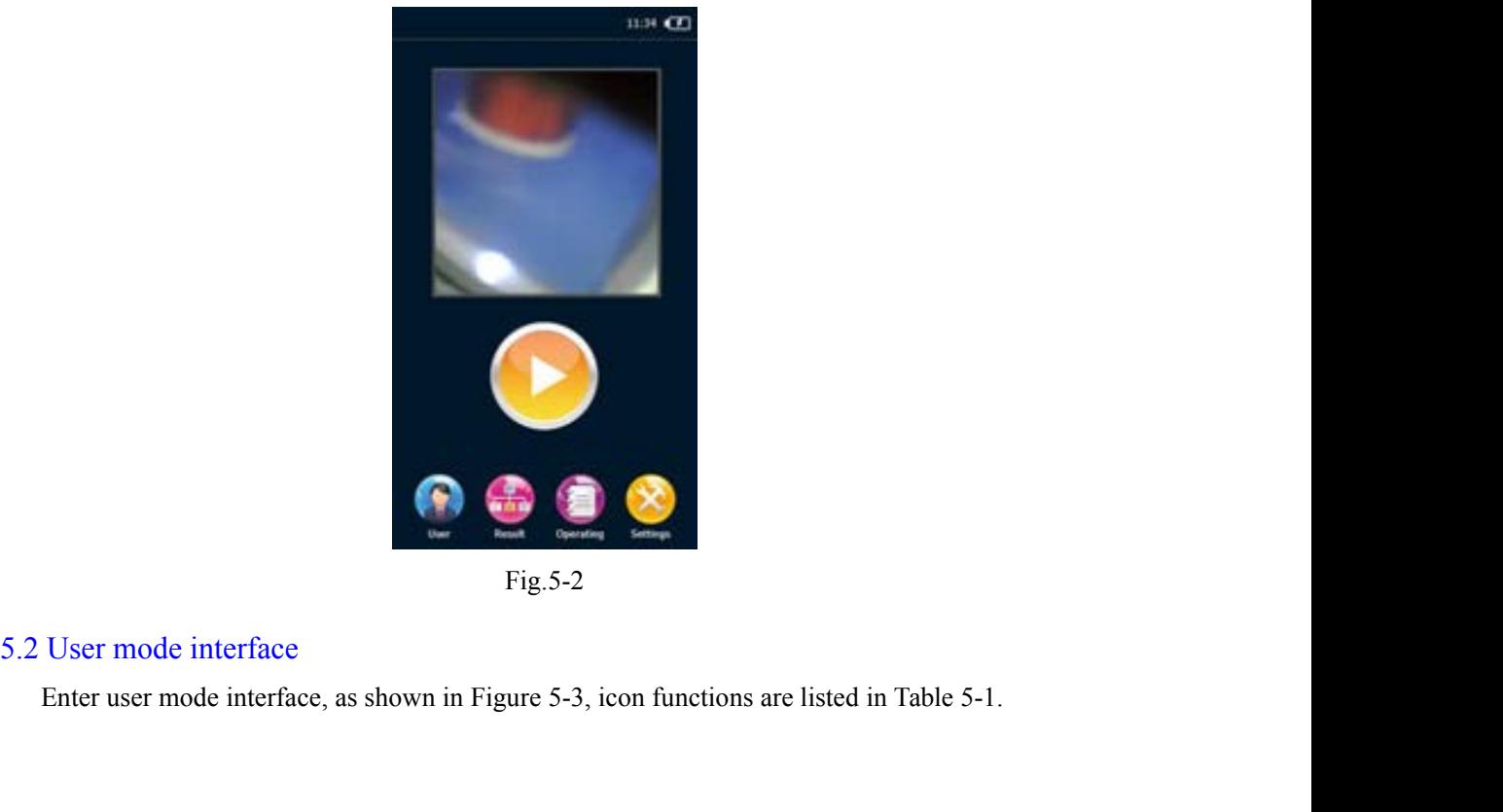

Fig.5-2

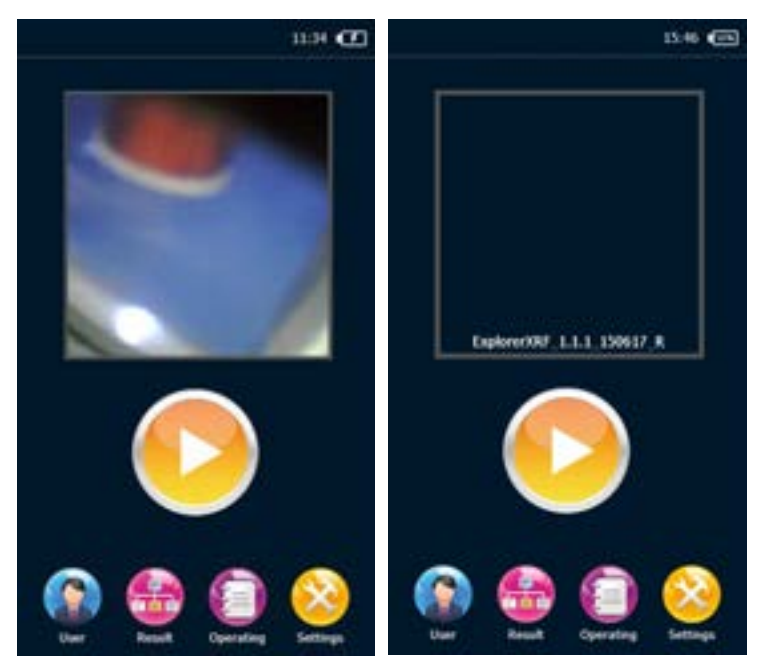

Fig.5-3

|       | Fig.5-3                                                                                                    |
|-------|----------------------------------------------------------------------------------------------------|
| Icon  | Function                                                                                                    |
|       | Display the remaining power                                                                                             |
| 21:49 | View the current time, double-click to change the date and time                                                         |
|       | Camera area, double click to control the camera switch                                                                  |
|       | Click Start Test button to test the samples                                                                             |
|       | Table 5-1                                                                                                    |
|       | Date & Time settings is as shown in Figure 5-4, slide the Date & Time display column to<br>change value, then click OK. |

<span id="page-19-0"></span>![](_page_19_Picture_0.jpeg)

![](_page_19_Picture_4.jpeg)

![](_page_19_Picture_6.jpeg)

<span id="page-20-0"></span>![](_page_20_Picture_61.jpeg)

![](_page_20_Picture_4.jpeg)

![](_page_20_Picture_62.jpeg)

<span id="page-21-0"></span>![](_page_21_Picture_0.jpeg)

Bluetooth print: print the latest measurement result, or take out the spectrum and print<br>the results.<br>Table 5-3 Bluetooth print: print the latest measurement result, of the results.<br>Table 5-3 measurement result, or take out the spectrum and print<br>Table 5-3<br>qing15-150

![](_page_21_Figure_2.jpeg)

|                                |  | - Non-pure s . Pure sper |  |
|--------------------------------|--|--------------------------|--|
| SpecNarTest Date               |  |                          |  |
| 150108 Soil 2015-01-08         |  |                          |  |
| $\mathbf{I}$                   |  | Soil 2015-01-08          |  |
| test Miner2015-01-08           |  |                          |  |
| 150108 Miner2015-01-08         |  |                          |  |
| 150108 Miner2015-01-08         |  |                          |  |
| 150108 Miner2015-01-08         |  |                          |  |
| 150108 Miner2015-01-08         |  |                          |  |
| d37                            |  | Miner2014-07-08          |  |
| d27 Miner2014-07-08            |  |                          |  |
| d19 Miner2014-07-08            |  |                          |  |
| 0Eb                            |  | Miner2014-07-08          |  |
| d07 Miner2014-07-08            |  |                          |  |
| d15 Miner2014-07-08            |  |                          |  |
| d71                            |  | Soil 2014-07-04          |  |
| d67                            |  | Soil 2014-07-04          |  |
| d66                            |  | Soil 2014-07-04          |  |
| d53                            |  | Soil 2014-07-04          |  |
| d52                            |  | Soil 2014-07-04          |  |
| d51                            |  | Soil 2014-07-04          |  |
| Preview OK Delete Cancel Clear |  |                          |  |

| ion-pure s. Pure sper          | qing15-150           |                                |              |       |
|--------------------------------|----------------------|--------------------------------|--------------|-------|
| st Date                        |                      | SpecNa Ti (PPM) V (PPM) Cr (PI |              |       |
| $2015 - 01 - 08$<br>11         | 1404                 | 3601.17                        | 96.16        | 84.6  |
| 11 2015-01-08                  | t406                 | 1443.88                        | 44.15        | 5.5   |
| ner2015-01-08                  | t405                 | 2179.45                        | 62.91        | 34.0  |
| ner2015-01-08                  | t407                 | 7508.71                        | 162.49       | 121.  |
| ner2015-01-08                  |                      |                                |              |       |
| ner2015-01-08                  | bendi[1]             | 0,00                           | 2.94         | 0.0   |
| ner2015-01-08<br>ner2014-07-08 | bendi[2]             | 0.00                           | 2.79         | 0.0   |
| ner2014-07-08                  | bend(3)              | 0.00                           | 3.07         | 0.0   |
| ner2014-07-08                  | bendi <sup>[4]</sup> | 0.00                           | 2.94         | 0.0   |
| ner2014-07-08                  | bend(5)              | 0.00                           | 2.81         | 0.0   |
| ner2014-07-08                  | bendi[6]             | 0.00                           | 3.12         | 0.0   |
| ner2014-07-08                  | bendi[7]             |                                |              | [0.0] |
| 11 2014-07-04                  |                      | 0.00                           | 3.02         |       |
| $112014 - 07 - 04$             | bendi(8)             | 0.00                           | 2.81         | 0.0   |
| 11<br>$2014 - 07 - 04$         | bendi[9]             | 0.00.                          | 2.84         | 0.0   |
| il.<br>$2014 - 07 - 04$        |                      |                                | 2.05         |       |
| 11<br>$2014 - 07 - 04$         | <b>Delety</b>        |                                | <b>CIRCU</b> |       |
| il.<br>$2014 - 07 - 04$        |                      |                                |              |       |
| Delete Cancel Clear            | Export Al            |                                | Return       |       |
| Fig. $5-7$                     |                      | Fig. $5-8$                     |              |       |

![](_page_21_Picture_7.jpeg)

![](_page_22_Picture_0.jpeg)

<span id="page-22-0"></span>

Fig.5-11 Fig.5-12

![](_page_22_Picture_54.jpeg)

**6 Sample measurement**<br>on for the first use of the instrument or the initialization conditions 6.1 Initialize<br>
6.1 Initialize<br>
Generally, start the initialization for the first use of the inst<br>
are changed Enter Test Results (Fig.6-1)-> click

**G Sample measurement**<br> **Generally, start the initialization for the first use of the instrument or the initialization conditions**<br>
are changed. Enter Test Results (Fig.6-1) $>$  click<br>
seconds (Fig. 6-2) please be natien **6 Sample measurement**<br> **6.1** Initialize<br>
Generally, start the initialization for the first use of the instrument or the initialization conditions<br>
are changed. Enter Test Results (Fig.6-1)-> click , the system initiali

<span id="page-23-0"></span>**Sample measurement**<br> **Solution**<br> **Solution**<br> **Solution**<br> **Solution**<br> **Solution**<br> **Solution**<br> **Solution**<br> **Solution**<br> **Solution**<br> **Solution**<br> **Solution**<br> **Common approach is to check the pop-up Initialization succeed afte If initialization fails, prompt Initialization for the first use of the instrument or the initialization conditions**<br>are changed. Enter Test Results (Fig.6-1)-> click the system initialization takes 3-10 seconds (Fig. 6-6. I Initialize<br>
Generally, start the initialization for the first use of the instrument or the initialization conditions<br>
are changed. Enter Test Results (Fig.6-1)-> click<br>
the system initialization takes 3-10<br>
seconds ( 6.1 Initialize<br>
Generally, start the initialization for the first use of the instrument or the<br>
are changed. Enter Test Results (Fig.6-1)-> click<br>
seconds (Fig. 6-2), please be patient, pop-up Initialization succeed after

![](_page_23_Picture_5.jpeg)

Fig.6-1

|         |                  | ⋿       |
|---------|------------------|---------|
| Result  |                  |         |
|         | letrying 2 times |         |
| Element |                  | Result  |
| Ŭ.      |                  | 0.00PPM |
|         |                  | 0.00PPM |
|         |                  | 0.00PPM |
| Mn      |                  | 0.00PPM |
|         |                  |         |
|         |                  |         |
|         |                  |         |
|         |                  |         |
|         |                  |         |
|         |                  |         |
|         |                  |         |

Fig.6-2 Fig.6-3

![](_page_23_Picture_9.jpeg)

![](_page_24_Picture_1.jpeg)

6.2 Test<br>1. Enter the user mode after boot. Put the sample in the tes<br>schematic of the measurement interface, the right is schema 1. Enter the user mode after boot. Put the sample in the test window, click Fig.6-4 left is schematic of the measurement interface, the right is schematic of the measurement results. If start the test with no sample, the Solution 1. Enter the user mode after boot. Put the sample in the test window, click Fig. 6-4 left is schematic of the measurement interface, the right is schematic of the measurement results. If start the test with no sa 6.2 Test<br>1. Enter the user mode after boot. Put the sample in the test window, click<br>schematic of the measurement interface, the right is schematic of the measurement results. If start<br>the test with no sample, the instrum

<span id="page-24-0"></span>

|       |                                                 | 03:53                                                                                                    |          | 00:09 (EE) |
|-------|-------------------------------------------------|----------------------------------------------------------------------------------------------------|----------|------------|
|       |                                                 |                                                                                                    |          | a          |
|       |                                                 |                                                                                                    |          |            |
|       | Mn                                              | 804.20PPM                                                                                                    | Tì       | 4144.46PPM |
|       | Ti                                              | 633.54PPM                                                                                                    | Mn       | 1018.57PPM |
|       | Cr                                              | 253.78PPM                                                                                                    | v        | 128.74PPM  |
|       | V                                               | 73.60PPM                                                                                                    | Ĉŕ       | 53.04PPM   |
|       |                                                 |                                                                                                    | Fig. 6-4 |            |
| Note: |                                                 |                                                                                                    |          |            |
|       |                                                 | Portable X-ray fluorescence analyzer is applied for surface detection and analysis, the<br>surface coverings of the test objects may affect the detection accuracy; |          |            |
|       |                                                 | Portable X-ray fluorescence analyzer detection range covers about $\Phi$ 5mm, any<br>unevenness or incompleteness may affect the detection accuracy.                |          |            |
|       | 6.3 Result analysis                             |                                                                                                    |          |            |
|       | 6-5, left is test results, right is statistics. | After the measurement, data interface appears, including test results, statistics, as shown in Figure                                                               |          |            |

Fig. 6-4

**Note:**

After the measurement, data interface appears, including test results, statistics, as shown in Figure<br>
After the measurement, data interface appears, including test results, statistics, as shown in Figure<br>
6-5, left is tes Fig. 6-4<br>
Note:<br>
• Portable X-ray fluorescence analyzer is applied for surface detection<br>
surface coverings of the test objects may affect the detection accuracy;<br>
• Portable X-ray fluorescence analyzer detection range cov

<span id="page-25-0"></span>![](_page_25_Picture_0.jpeg)

Fig.6-5

![](_page_25_Picture_4.jpeg)

![](_page_26_Figure_0.jpeg)

<span id="page-26-0"></span>

Enter Operation interface, select Bluetooth Print->Search as shown in Figure 6-7.<br>Search the Bluetooth printer, as shown in Figure 6-8 left. Select the printer name, click Connect as shown in Figure 6-9, connect succeed is

**7** Care and Maintenance<br>instruments which require close attention to the maintenance. Here are<br>prolong the service life 7 **Care and Maintenance**<br>7.1 Daily Maintenance<br>XRF analyzers are precision instruments which require close attention<br>some suggestions to help you prolong the service life.<br>1) The instrument should be onerated and kent by t The Start and **Maintenance**<br>
The Start analyzers are precision instruments which require close attention to the maintenance. Here are<br>
Some suggestions to help you prolong the service life.<br>
The instrument should be operat **Solution 2.1 Daily Maintenance**<br>**Some suggestions to help you prolong the service life.**<br>**Some suggestions to help you prolong the service life.**<br>**1)** The instrument should be operated and kept by the specialized personne

**1938**<br> **2018 Care and Maintenance**<br> **Care and Maintenance**<br> **Care instruments** which require close attention to the maintenance. Here are<br>
suggestions to help you prolong the service life.<br>
1) The instrument should be o T **Care and Maintenance**<br>
Daily Maintenance<br>
analyzers are precision instruments which require close attention to the maintenance. Here are<br>
suggestions to help you prolong the service life.<br>
1) The instrument should be op **2) Care and Maintenance**<br> **Care and Maintenance**<br> **Care and Solution**<br> **Care and Solution**<br> **Care a** suggestions to help you prolong the service life.<br>
1) The instrument should be operated and kept by the specialized pe

<span id="page-27-0"></span>7 **Care and Maintenance**<br>
Daily Maintenance<br>
analyzers are precision instruments which require close attention t<br>
suggestions to help you prolong the service life.<br>
1) The instrument should be operated and kept by the spec **3)** 2012 **Care and Maintenance**<br>
2) During uses, storage analyzers are precision instruments which require close attention to the maintenance. Here are<br>
3) The instrument should be operated and kept by the specialized per 7 **Care and Maintenance**<br>
Daily Maintenance<br>
analyzers are precision instruments which require close attention to the maintenance. Here are<br>
suggestions to help you prolong the service life.<br>
1) The instrument should be op Daily Maintenance<br>
analyzers are precision instruments which require close attention to the maintenance. Here are<br>
suggestions to help you prolong the service life.<br>
1) The instrument should be operated and kept by the spe Daily Maintenance<br>
analyzers are precision instruments which require close attention to the maintenance. Here are<br>
suggestions to help you prolong the service life.<br>
1) The instrument should be operated and kept by the spe analyzers are precision instruments which require close attention to the maintenance. Here are suggestions to help you prolong the service life.<br>
1) The instrument should be operated and kept by the specialized personnel. analyzers are precision instruments which require close attention to the n<br>suggestions to help you prolong the service life.<br>1) The instrument should be operated and kept by the specialized p<br>person cannot access, operate Fraction 10 The instrument should be operated and kept by the specialized personnel. Any other<br>person cannot access, operate or move the instrument without permission.<br>
2) Do not attempt to make disassemble or modify this 7)<br>
2) Do not attempt to make disassemble or modify this instrument. Unauthorized servicing<br>
3) During uses, storage and transport of the instrument, be especially careful to avoid<br>
knocking, and damages to the surface or 2) Do not attempt to make disassemble or modity this instrument. Unauthorized servicing<br>may damage the instrument, as<br>3) During uses, storage and transport of the instrument, be especially careful to avoid<br>knocking, and da 3) During uses, storage and transport of the instrument, be especially careful to avoid<br>knocking, and damages to the surface or internal wiring.<br>4) During measurement, avoid interferences from electric motor, shocking, ele

beyondery and the multimantly be especially considered.<br>
A) During uses, storage and transport of the instrument, be especially considered.<br>
A) During measurement, avoid interferences from electric motor, shocking, equipme

circuits.

4) During measurement, avoid interferences from electric motor, shocking, electric welding equipment, electromagnetic, high voltage and other sources.<br>
5) Keep the instrument away from dust, dirt or extreme temperatures wh 4) During measurement, avoid interferences from electric moto<br>equipment, electromagnetic, high voltage and other sources.<br>5) Keep the instrument away from dust, dirt or extreme tempera<br>performance or internal damage.<br>6) Ke

adjustments.

![](_page_27_Picture_234.jpeg)

Storage<br>
■ The instrument should be placed in an environment free of accumulated dust, as the dust<br>
may pollute the optics system and thereby lead to inaccurate outcome even out of service.<br>
■ The instrument cannot be sto The instrument should be placed in an environment free of accumulated dust, as the dust<br>may pollute the optics system and thereby lead to inaccurate outcome even out of service.<br>
● The instrument cannot be stored in a pla shock.

**8 Safety**<br>odify this instrument. Unauthorized servicing may damage Do not attempt to make disassemble or modify this instrument. Unauthorized servicing may damage the instrument

<span id="page-28-0"></span>Avoid splashing liquid or dropping foreign objects into the instrument. If a foreign object comes into contact with electrical parts inside the machine, it might cause a short circuit and result in a fire or electrical shock

Do not point the measurement window of the analyzer at any person

Be careful not let irregular barbed samples pierce the test film, which may cause further damage to the beryllium window

Secure the safety strap in case of falls

If there is smoke, or unusual noise, immediately turn the main power switch OFF, disconnect the power cord from the power outlet, and then call your local authorized MRC dealer. Using the instrument in this state may cause a fire or electrical shock. Also, avoid placing objects around the power plug so as to disconnect the power in emergency

For safety reasons, turn off the power switch of the machine when it will not be used for a long period of time, such as overnight. As an added safety measure, turn off the main power switch, disconnect the power supply, cover it with dust cover and place in a dry and well ventilated safe place when the machine will not be used for an extended period of time, such as during consecutive holidays

Use the power cord other than the one that came with the instrument may cause damage or compromise your safety. Followings may cause a fire or electric shock

The power cord is not fully plugged into the power outlet

Power cord near a heat source may cause melting surface

Disassemble or modify the instrument

Damage or modify the power cord

Place heavy objects on the power cord

Have the power cord tied or knotted. Pull hard or excessively bend the power cord

Insert or pull out the plug with wet hands

**9 Troubleshooting**<br>Dicated spectrometers. Here are some tips for analysis and<br>nomalies. **9 Troubleshooting**<br>Failure is unavoidable for complicated spectrometers. Here are some tips for analysis and<br>troubleshooting of some common anomalies.<br>9.1 Radiation indicator off or not flashing during measurement **9 Troubleshooting**<br>Trailure is unavoidable for complicated spectrometers. Here are some tips for<br>troubleshooting of some common anomalies.<br>9.1 Radiation indicator off or not flashing during measurement<br>Under genual site m 9.1 **Troubleshooting**<br>Trailure is unavoidable for complicated spectrometers. Here are some tips for analysis and<br>troubleshooting of some common anomalies.<br>9.1 Radiation indicator off or not flashing during measurement<br>Unde **9 Troubleshooting**<br>Trailure is unavoidable for complicated spectrometers. Here are some tips for analysis and<br>troubleshooting of some common anomalies.<br>2.1 Radiation indicator off or not flashing during measurement<br>proc **9 Troubleshooting**<br>Trailure is unavoidable for complicated spectrometers. Here are some tips for analysis and<br>troubleshooting of some common anomalies.<br>9.1 Radiation indicator off or not flashing during measurement<br>Unde 9 Troubleshooting<br>
1. Troubleshooting<br>
1. Troubleshooting of some common anomalies.<br>
1. The power supply is not turned on<br>
1. The power supply is not turned on<br>
2.1 Radiation indicator off or not flashing during measuremen **9** Troubleshooting<br>Trailure is unavoidable for complicated spectrometers. Here are some tips for analysis and<br>troubleshooting of some common anomalies.<br>9.1 Radiation indicator off or not flashing during measurement<br>Under **9 Troubleshooting**<br> **CEV TROM**<br> **CEV** TROMAL TROMAL TROMAL TROMAL TROMAL TROMAL TROMAL TROMAL TROMAL TROMAL TROMAL TROMAL TROMAL TROMAL TROMAL TROMAL TROMAL TROMAL TROMAL TROMAL THE power supply is not turned on<br> **CEV** Failure is unavoidable for complicated spectrometers. Here are some tips for analysis troubleshooting of some common anomalies.<br>9.1 Radiation indicator off or not flashing during measurement<br>Under normal circumstances, the Failure is unavoidable for complicated spectrometers. Here are some tip<br>troubleshooting of some common anomalies.<br>9.1 Radiation indicator off or not flashing during measurement<br>Under normal circumstances, the radiation ind

<span id="page-29-1"></span><span id="page-29-0"></span>To prevent Section indicator of for not flashing during measurement<br>
1. Radiation indicator of for not flashing during measurement<br>
1. The power supply is not turned on<br>
1. The power supply is not turned on<br>
1. The power s

9.1 Radiation indicator off or not flashing during measurement<br>Under normal circumstances, the radiation indicator keeps flashing the entire measurement<br>process.The indicator off or not flashing maybe caused by the followi 9.1 Radiation indicator or or or not riashing during measurement<br>
Under normal circumstances, the radiation indicator keeps flashing the entire measurement<br>
1. The power supply is not turned on<br>
1. The power supply is not Under normal circumstances, the radiation indicator keeps flashing the entire measurement<br>process.The indicator off or not flashing maybe caused by the followings reasons:<br>1. The power supply is not turned on<br>Cause: If the process. The indicator off or not flashing maybe caused by the followings reasons:<br>
1. The power supply is not turned on<br>
Cause: If the power button is not turned on, the instrument will not start work, the radiation<br>
indi Frameword Entrinded on<br>
1. The power supply is not turned on<br>
Cause: If the power button is not turned on, the instrument will<br>
indicator light will not be illuminated or flashing.<br>
Correction: Turn on the power supply bef Cause: If the power button is not turned on, the instrument will not start work, the radiation<br>indicator light will not be illuminated or flashing.<br>Correction: Turn on the power supply before proceeding.<br>2. Abnormal X-ray Cause: It the power button is not turned on, the instrument will not start work, the radiation<br>
indicator light will not be illuminated or flashing.<br>
2. Abnormal X-ray protection system<br>
2. Abnormal X-ray protection system indicator light will not be illuminated or flashing.<br>
Correction: Turn on the power supply before proceeding.<br>
2. Abnormal X-ray protection system<br>
To prevent X-ray leakage, the HV generator works only when the radiation p Correction: I urn on the power supply before proceeding.<br>
2. Abnormal X-ray protection system<br>
To prevent X-ray leakage, the HV generator works only when the raw<br>
works normally. For radiation protection system works prope

Cause: Unspecified operations may lead to too high tube voltage and current. When it goes far enough, the discharge even damage may occur. After other possible causes have been ruled out, abnormal X-ray tube HV may be the reason.

. Correction: Contact MRC service center to have the X-ray tube HV replaced

### 9.2 Smoke or Unusual Noise

The smoke may be produced by damaged parts burned out by short circuits. Unusual noise may come from discharged HV supply, if it is not the buzzer alarm of low battery. Using the instrument in this state may cause a fire or electrical shock.

Correction: Immediately turn off the main power, plug out the battery from the instrument handle and disconnect the power cord from the power outlet. Then call your local authorized MRC dealer or service center

### Others 9.3

If a failure occurs, we recommend that you consult the troubleshooting information included here. If after using the above troubleshooting techniques your instrument is still not performing properly, please do not open the instrument for internal inspection, which may damage the components inside or even compromise your safety.

Correction: Please record the abnormal phenomenon and then contact your local authorized MRC dealer or service center

### <span id="page-30-0"></span>**Appendix**

![](_page_30_Picture_115.jpeg)